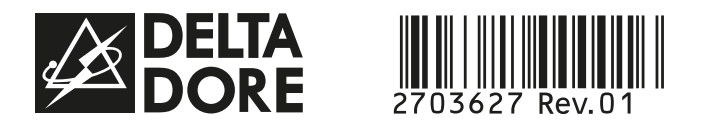

# *TYDOM 2.0*

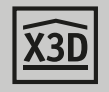

*www.deltadore.com*

# *[Transmetteur domotique IP/GSM](http://www.cfpsecurite.com/domotique-alarme.html)*

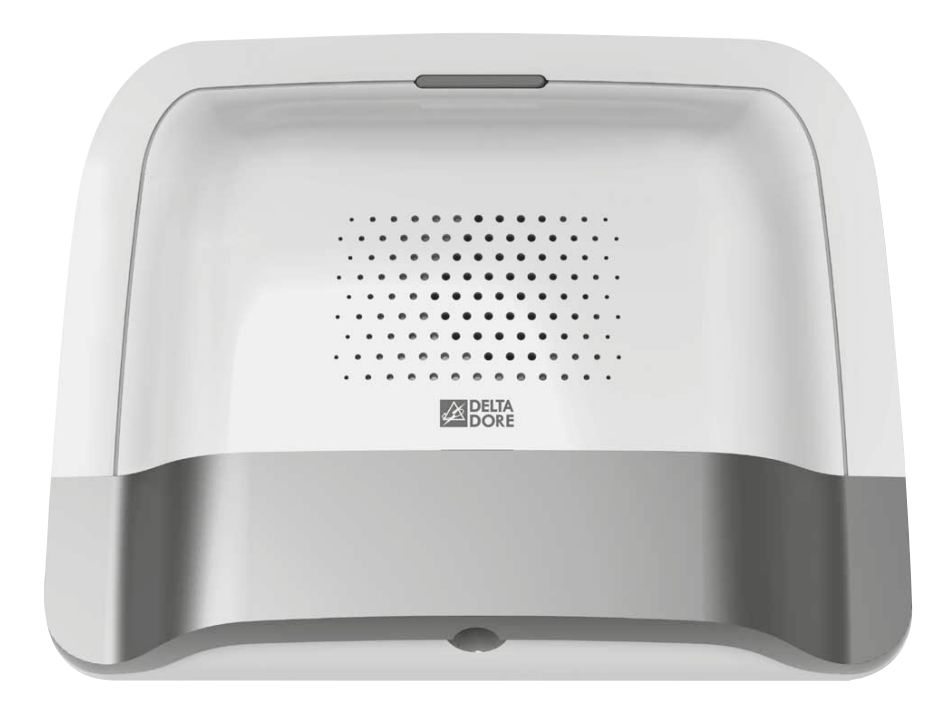

# *Guide d'installation*

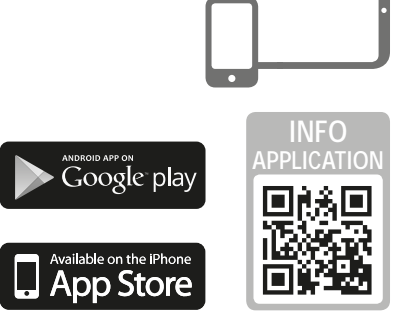

#### *Contenu de l'emballage*

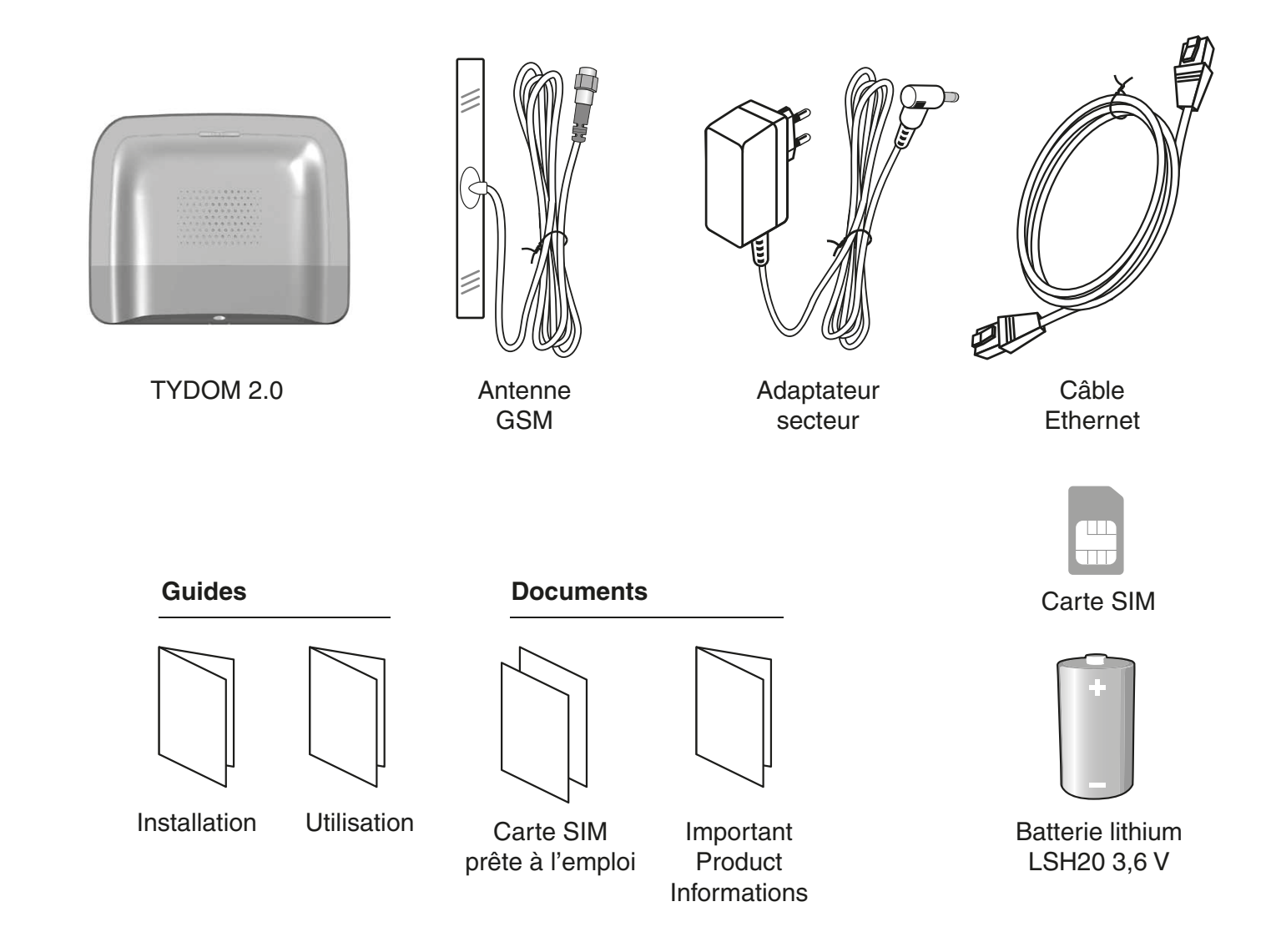

La qualité de la connexion de votre produit peut être altérée par différentes modifications de l'architecture IP sur lequel il fonctionne. Ces modifications peuvent être, de façon non limitative, un changement de matériel, une mise à jour de logiciel ou un paramétrage, intervenants sur les équipements de votre opérateur ou tout autre équipement multimédia tel que tablette, smartphone, etc...» Android™ et Google play sont des marques déposées de Google Inc. IOS™ est une marque déposée de Cisco Systems Inc. WiFi est une marque déposée par Wireless Ethernet Compatibility Alliance. En raison de l'évolution des normes et du matériel, les caractéristiques indiquées par le texte et les images de ce document ne nous engagent qu'après confirmation par nos services.

#### *Lexique*

#### **GSM** :

Global System for Mobile communications. Le [TYDOM 2.0](http://www.cfpsecurite.com/transmetteur-ip-gsm-tydom-2-0-tyxal.html) est connecté à un réseau téléphonique sans fil.

Les communications GSM nécessitent un abonnement souscrit auprès d'un opérateur. Conseils avant la souscription de votre abonnement :

- Renseignez-vous sur la couverture du réseau de votre opérateur pour votre installation.
- Afin d'éviter l'interruption du réseau GSM due à l'expiration d'une carte SIM pré-payée ou à forfait limité, nous vous déconseillons ce type de carte.

#### **Mode Maintenance** :

Le mode Maintenance permet d'effectuer les opérations de mise en service, de maintenance et de diagnostic. Pour accéder à ce mode, la surveillance doit être en arrêt.

Le passage de la centrale en mode Maintenance se fait avec un clavier (tactile ou simple), une télécommande ou un lecteur de badges. (voir notice système)

#### **Autoprotection :**

Les produits sont protégés contre l'ouverture et l'arrachement.

Si un voleur tente d'ouvrir ou d'arracher un des produits, un message est envoyé à la centrale qui déclenche sa sirène interne et les avertisseurs de l'installation (sirène alarme [intérieure](http://www.cfpsecurite.com/sirene-alarme.html) ou extérieure, TYDOM 2.0).

L'autoprotection est active en permanence, même lorsque le système est en arrêt.

Il est possible de la désactiver via un clavier tactile CLT 8000 TYXAL+.

Pour ouvrir un produit, vous devez impérativement passer le système en mode Maintenance.

#### **SMS**

Service de messagerie (Short Message Service)

#### **Cycle d'appels :**

Le TYDOM 2.0 compose le 1er numéro enregistré. Si le correspondant ne décroche pas ou si il n'acquitte pas l'appel, le TYDOM 2.0 compose alors le n°2, puis le n°3, etc... jusqu'au 6éme numéro.

Si aucun correspondant n'a décroché, le TYDOM 2.0 reprend son cycle : n°1, n°2, n°3, etc... Le TYDOM 2.0 procède ainsi jusqu'à 16 appels consécutifs ou 4 cycles maximum.

#### **IP**

"Internet protocol"

Opération à effectuer en mode

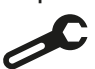

Maintenance (voir notice de la centrale CS 8000 TYXAL+ § Mode maintenance)

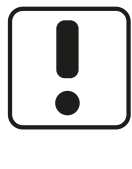

Utilisez cet appareil conformément à la législation en vigueur et aux restrictions locales. Celles-ci peuvent s'appliquer par exemple, dans les stations services, les hôpitaux ...

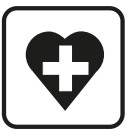

Cet appareil peut perturber le fonctionnement d'appareils médicaux (prothèses auditives, stimulateurs cardiaques). Pour plus d'informations, consultez votre médecin.

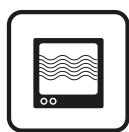

Cet appareil peut provoquer des perturbations à proximité de téléviseurs, de postes de radio et d'ordinateurs.

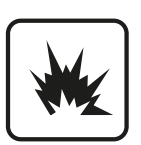

Ne pas utiliser l'appareil dans un local présentant un risque d'explosion (ex : proximité d'une source de gaz, de carburants ou de produits chimiques).

# Sommaire

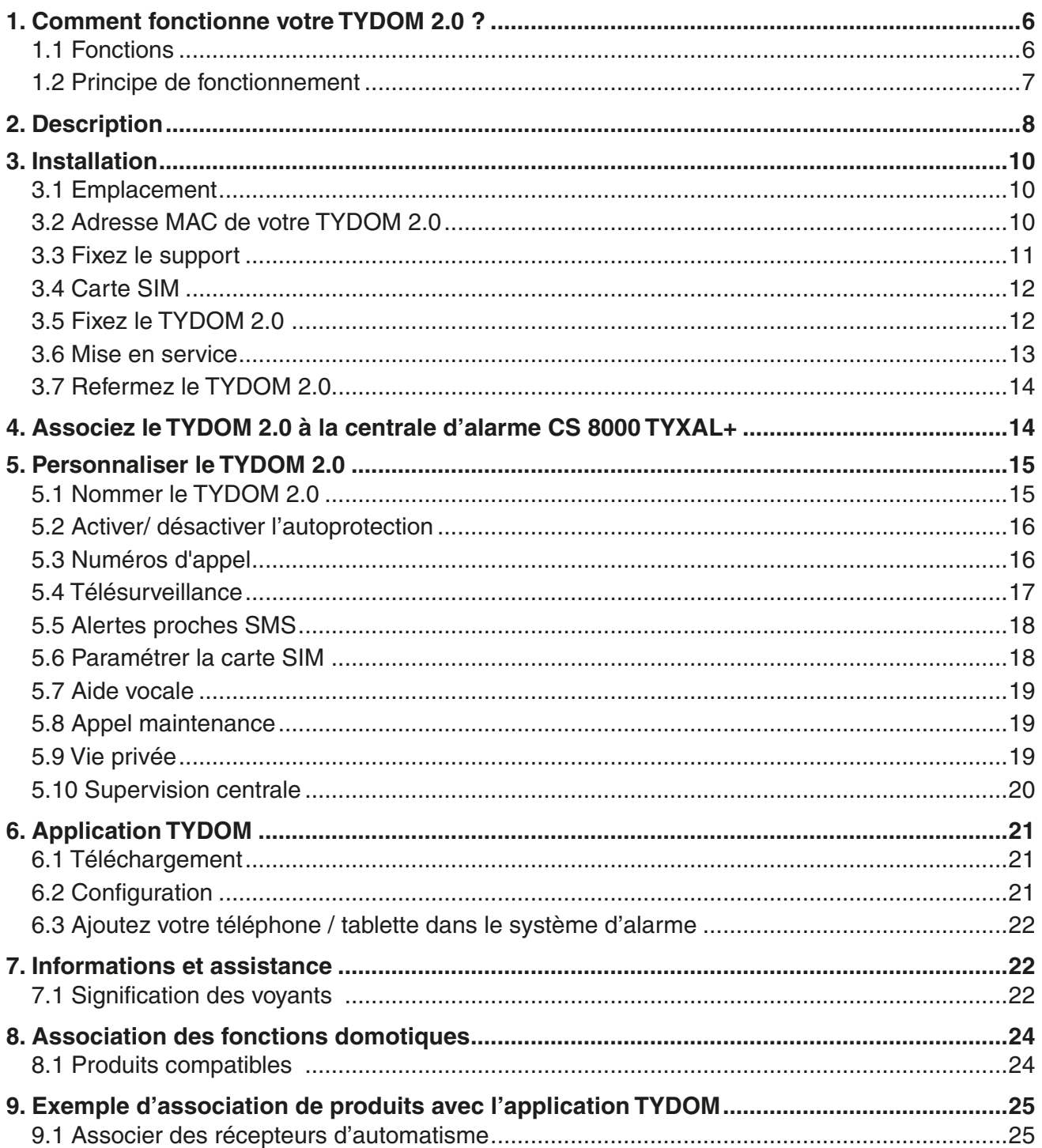

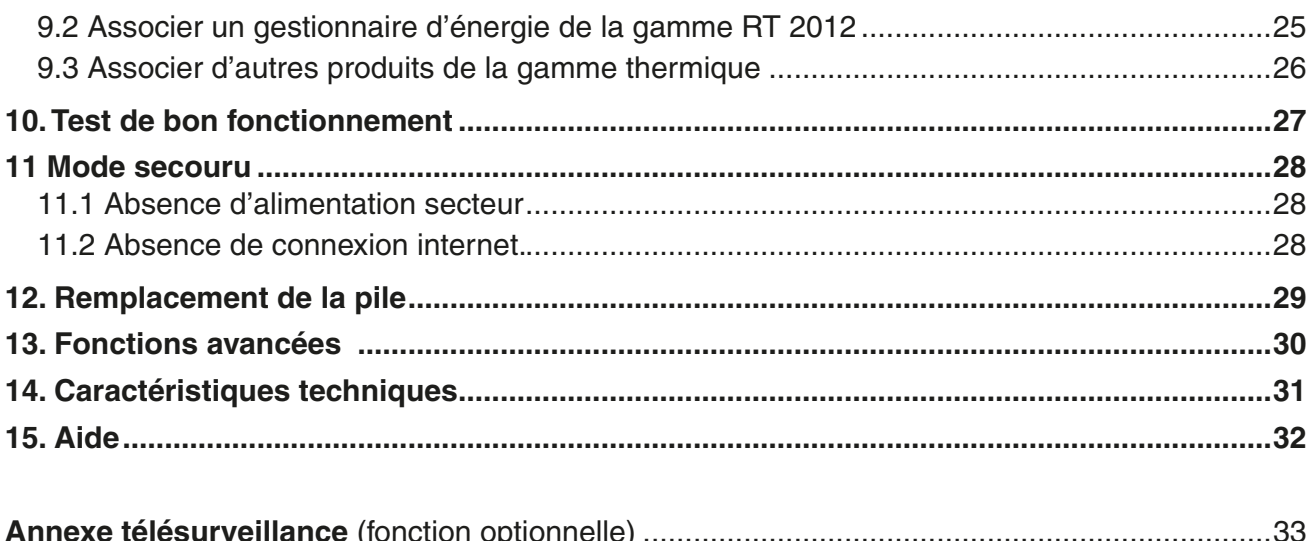

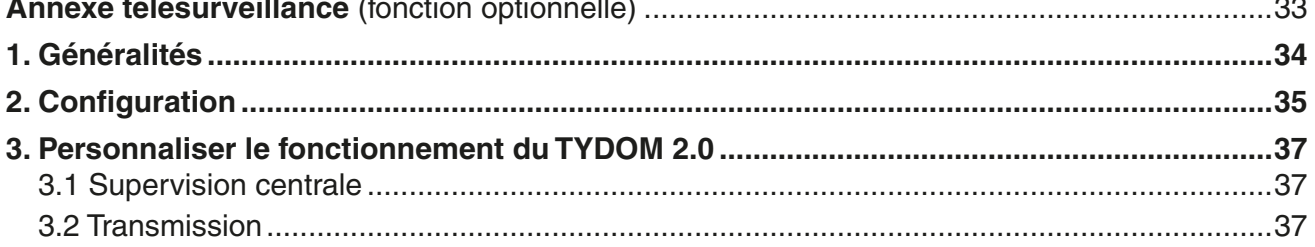

# *1. Comment fonctionne votre TYDOM 2.0 ?*

#### **1.1 Fonctions**

Le TYDOM 2.0 est connecté à un réseau téléphonique GSM et à internet via une box ADSL. Il est associé par radio à une centrale d'alarme [de maison](http://www.cfpsecurite.com/alarme-de-maison.html) .

Il permet :

- de piloter l'alarme à distance (à l'aide de l'application TYDOM).
- d'être averti en cas d'alerte par un appel ou un SMS vers un autre téléphone, ou un centre de télésurveillance (protocole : Contact ID, nécessite un abonnement).
- La **Fonction vidéo** (avec un détecteur vidéo DMBV TYXAL+) permet :
- D'être averti en cas d'alerte intrusion en recevant par SMS un lien vidéo stocké sur un serveur sécurisé.
- Une demande de visualisation à distance de son domicile avec l'application TYDOM (nécessite la connexion du TYDOM 2.0 à internet ainsi qu'un forfait DATA sur votre smartphone ou accès WIFI).
- De recevoir un SMS lors de la mise en Marche/ Arrêt du système (Configurable)
- De réaliser une levée de doute audio avec fonction interphonie
- de piloter à distance votre chauffage et des d'automatismes, si votre installation est équipée de produits X3D.
- de réaliser des scénarios.
- de connaître la température ambiante de l'installation.

En cas d'alerte, l'appel sortant transmis par le réseau GSM permet (même en cas de coupure secteur) :

- de décrire l'alarme,
- d'écouter ce qui se passe dans les locaux surveillés et de parler simultanément.
- d'arrêter le cycle d'appel
- d'arrêter les sirènes

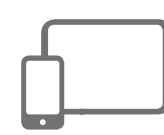

#### **Application TYDOM**  IOS et Android (pour smartphone et tablette) :

- Pilotage (en local ou à distance par internet) de l'ensemble de vos équipements : alarme, chauffage, éclairages, volets, automatismes, et scénarios
- Affichage détaillé des consommations (électrique, gaz, eau…), avec un produit de la gamme RT2012 en Kwh ou en euros
- Retour d'état des commandes (température du logement, éclairage…)
- Personnalisation avec bibliothèque d'icônes et photos d'intérieur
- Gestion jusqu'à 10 sites (appartements, résidences secondaires, magasins, etc.… )

#### **1.2 Principe de fonctionnement**

Le TYDOM 2.0 et les autres produits de la gamme TYXAL+, détecteurs intrusion, détecteurs techniques, sirènes, claviers ou télécommandes, sont associés à la centrale CS 8000 TYXAL+ (50 produits max.).

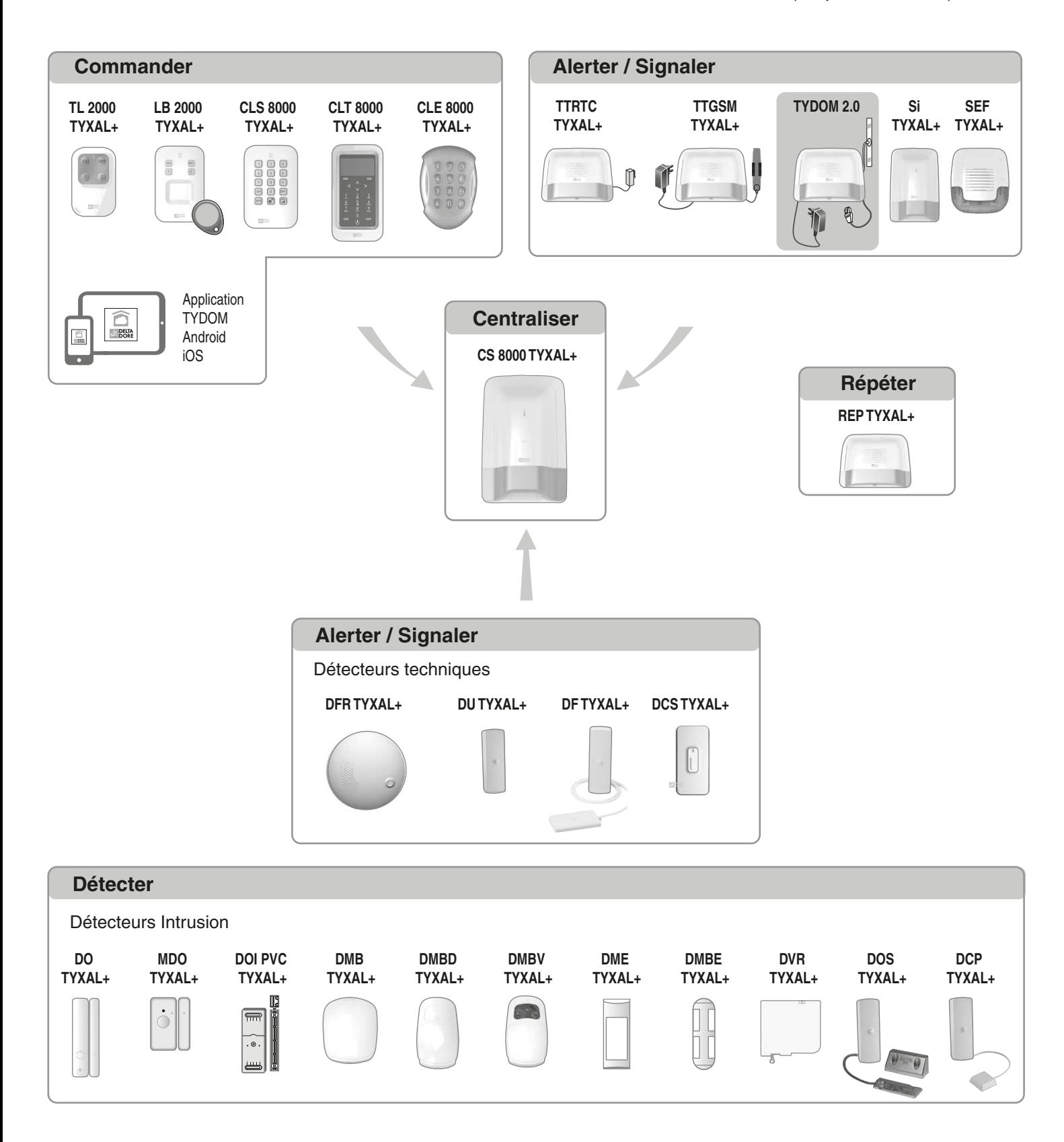

# *2. Description*

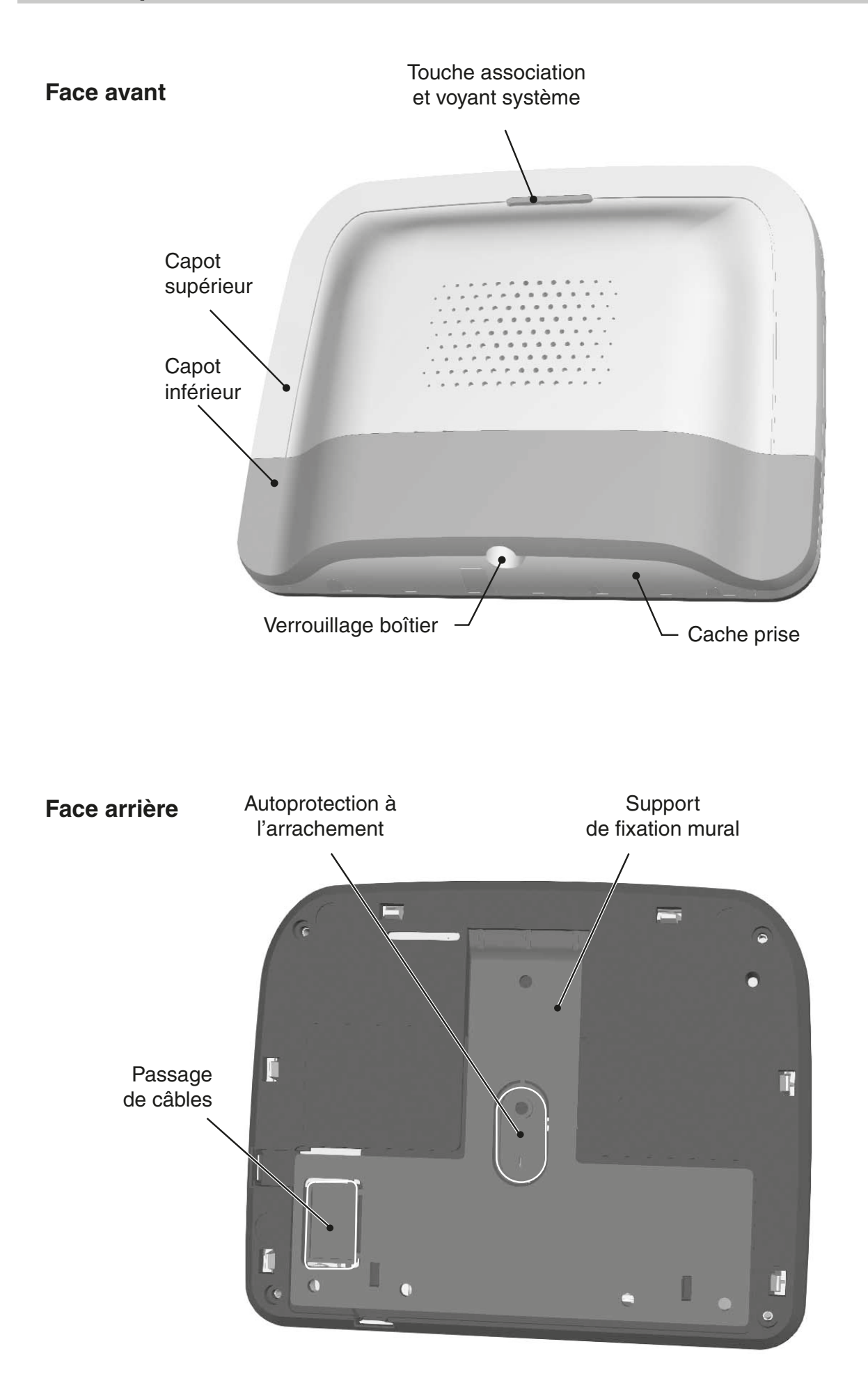

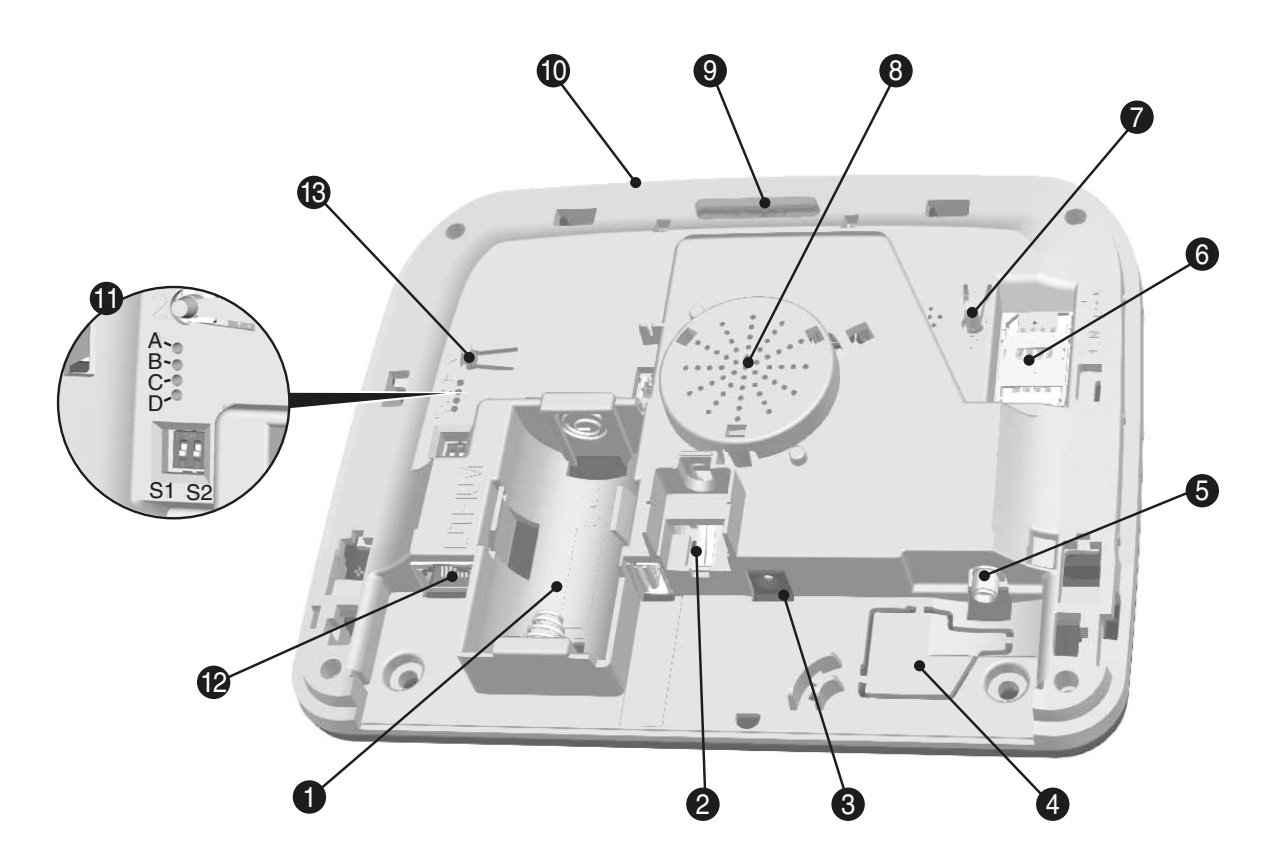

- 1- Logement pile
- 2- Autoprotection à l'ouverture
- 3- Connexion adaptateur secteur
- 4- Passage de câbles
- 5- Prise antenne GSM
- 6- Support carte SIM
- 7- Touche T3 RESET
- 8- Haut parleur
- 9- Touche T1 association et voyant système
- 10- Microphone
- 11- Voyants diagnostique système
- 12- Prise Ethernet
- 13- Touche T2 (Non utilisée)

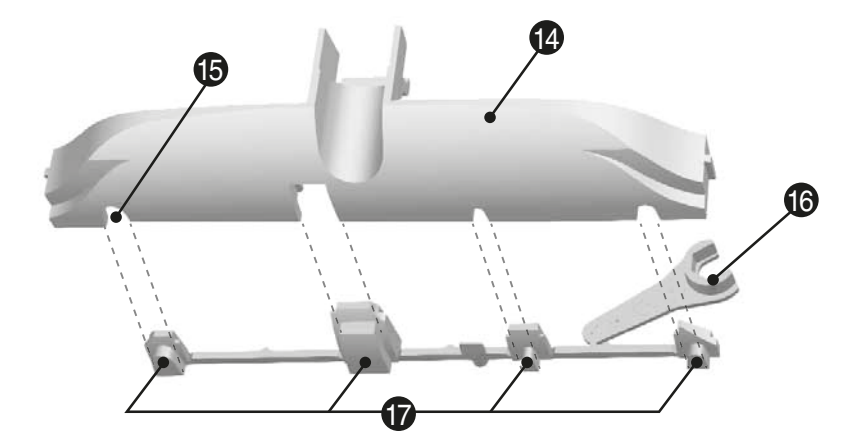

- 14- Cache prise
- 15- Passage câble
- 16- Outil de serrage antenne GSM
- 17- Obturateurs sécables

# *3. Installation*

#### **3.1 Emplacement**

Le TYDOM 2.0 doit être installé :

- Dans un endroit offrant une écoute efficace des lieux (dégagé et à une hauteur de 1,5 m environ),
- Sur une surface plane, avec suffisamment d'espace au dessous pour laisser la place à un tournevis,
- Dans un endroit où la qualité de réception de l'antenne GSM est parfaite. (Le niveau de réception GSM est affiché sur l'écran du clavier tactile et sur le voyant système).
- A plus de 1m de la box ADSL.
- Proche d'une prise secteur

L'antenne doit être connectée au TYDOM 2.0 et installée :

- en intérieur uniquement,
- à plus de 2m de tout autre produit radio,
- à plus de 1m de tout élément métallique.

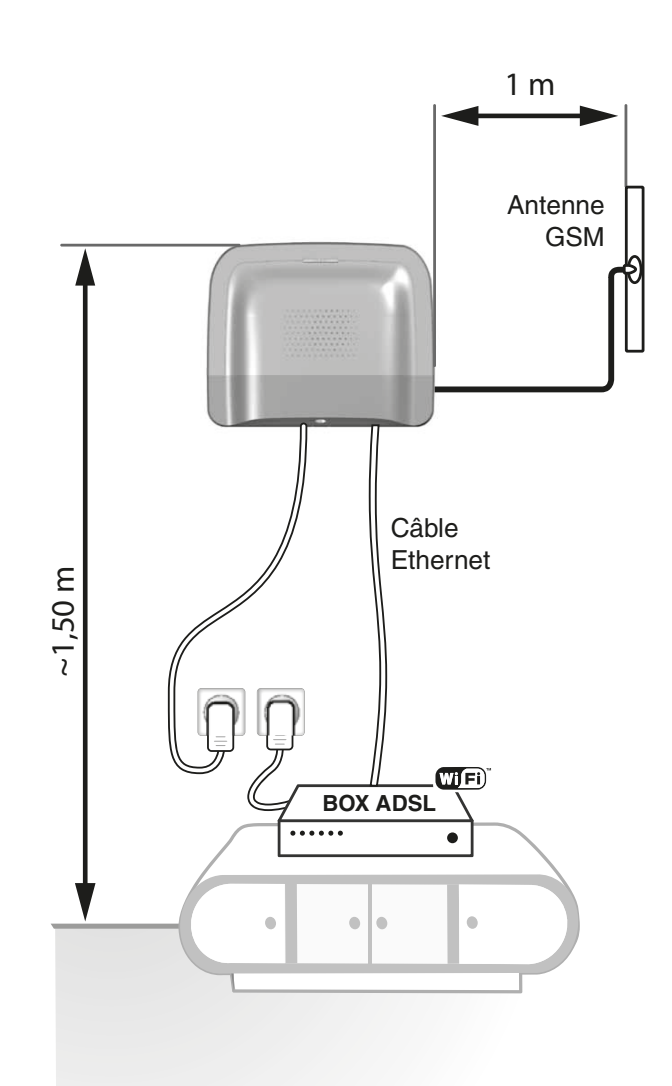

#### **3.2 Adresse MAC de votre TYDOM 2.0**

Avant de fixer le TYDOM 2.0, notez les 6 derniers caractères de l'adresse MAC de votre TYDOM 2.0. afin de paramétrer ultérieurement l'application TYDOM.

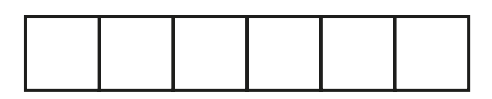

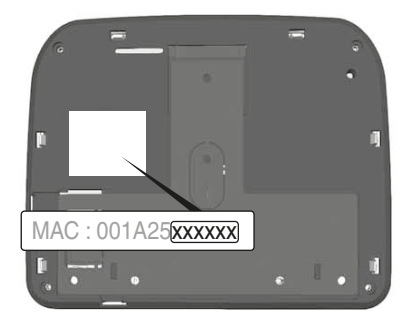

# **3.3 Fixez le support**

Vérifiez la proximité d'une prise secteur et de la box ADSL.

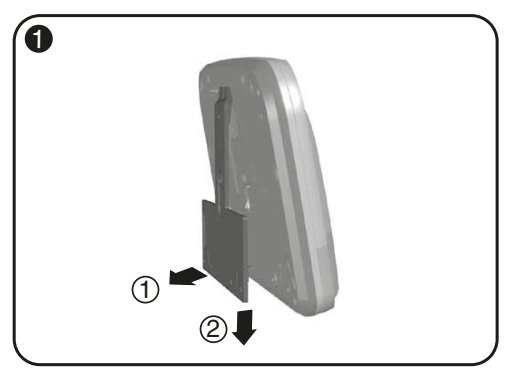

Séparer le support mural du TYDOM 2.0.

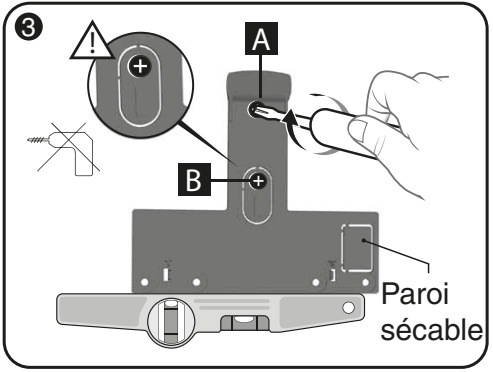

Fixez le support mural à l'aide de 2 vis Ø 4 mm Max. en utilisant les trous A et B. **N'utilisez pas de visseuse pour visser la vis repérée B.**

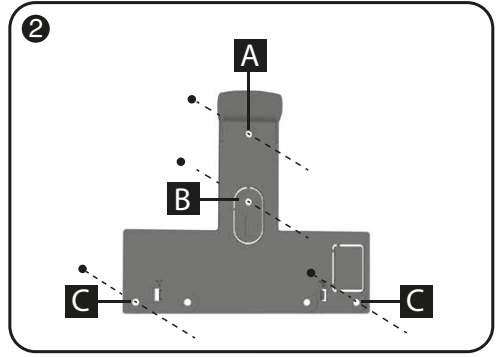

Repérez les 4 trous A B C.

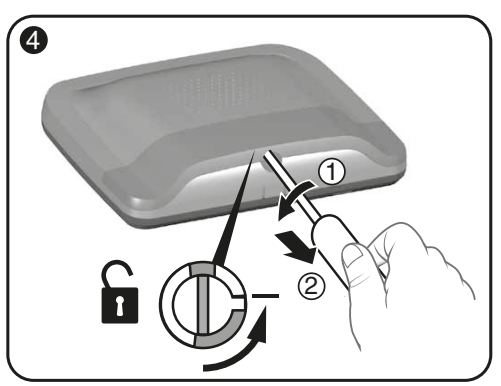

Déverrouillez le boîtier.

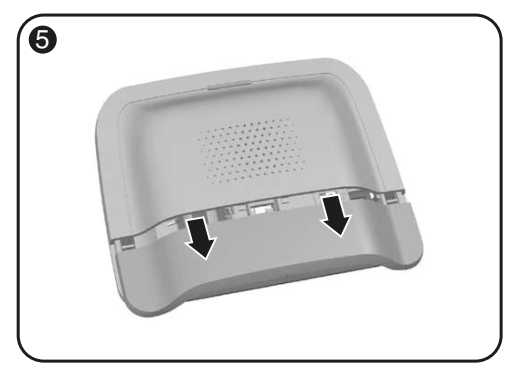

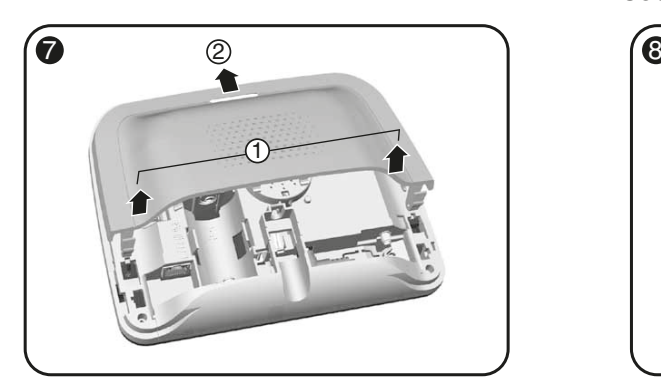

Ôtez le capot supérieur. <br>
<del>Ôtez le cache prise.</del>

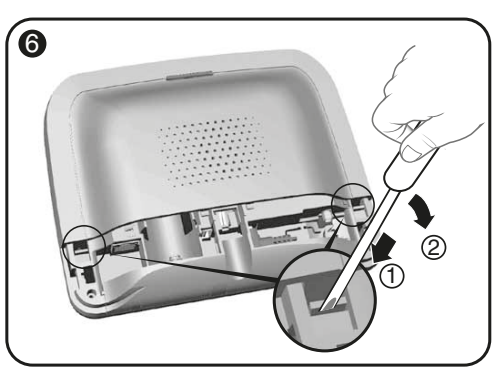

Ôtez le capot inférieur. A l'aide d'un tournevis, soulevez les 2 clips du capot supérieur.

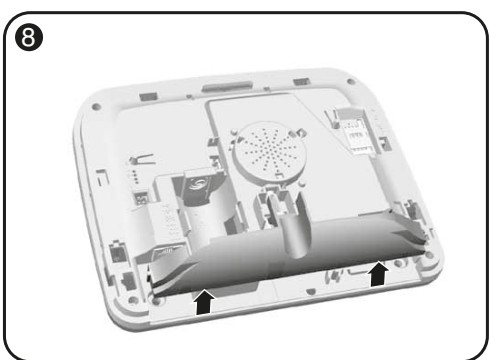

# *3. Installation*

#### **3.4 Carte SIM**

**TYDOM 2.0** est connecté à un réseau téléphonique GSM. En cas de détection il envoie un SMS d'alerte aux numéros enregistrés.

#### **Réseau GSM**

Les communications GSM nécessitent un abonnement souscrit auprès d'un opérateur. Conseils avant la souscription de votre abonnement :

- Renseignez-vous sur la couverture du réseau de votre opérateur pour votre installation.
- Afin d'éviter l'interruption du réseau GSM due à l'expiration d'une carte SIM pré-payée ou à forfait limité, nous vous déconseillons ce type de carte.

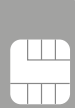

#### **1- Vous utilisez la carte SIM fournie**

Cette carte SIM est est prête à l'emploi. (voir modalité sur document joint «CARTE SIM PRÊTE À L'EMPLOI)

#### **2- Vous utilisez votre propre carte SIM.** (format mini SIM + forfait voix et sms)

#### **Votre installation comporte un clavier tactile (CLT 8000 TYXAL+)**

Nous vous recommandons de configurer votre carte SIM à partir du clavier tactile. Pour cela, suivez les étapes de mise en service du TYDOM 2.0 puis accédez au menu de paramétrage de la carte SIM (voir § 5.6 "Paramétrer la carte SIM" de cette notice).

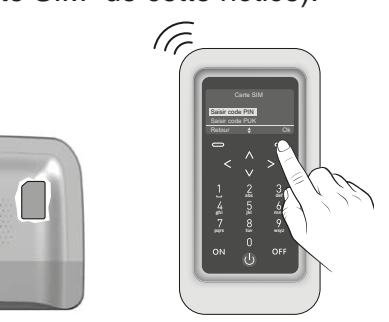

#### **Votre installation ne comporte pas de clavier tactile (CLT 8000 TYXAL+)**

Dans ce cas, désactivez le code PIN de votre carte SIM à l'aide d'un téléphone portable, avant de l'insérer dans le TYDOM 2.0.

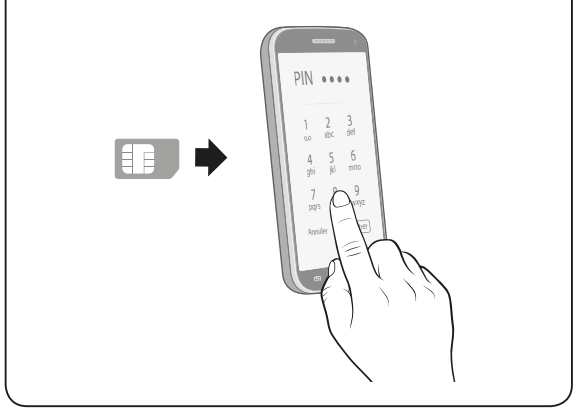

# **3.5 Fixez le TYDOM 2.0**

Choisissez l'une des 2 sorties de câbles repérées  $(1)$  et  $(2)$  sur la face arrière.

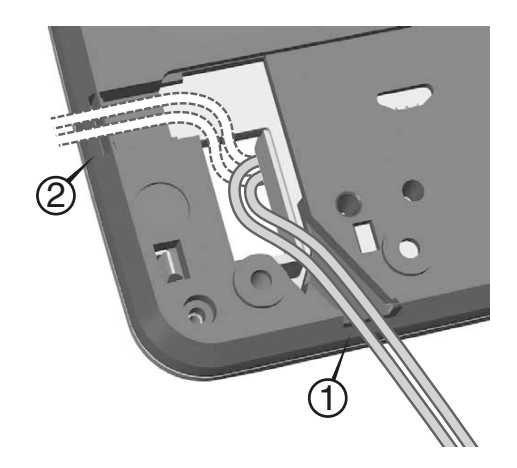

- 1- Accrochez le TYDOM 2.0 sur son support mural.
- 2- Fixez le boîtier à l'aide de 2 vis Ø 4 mm Max. en utilisant les trous C.

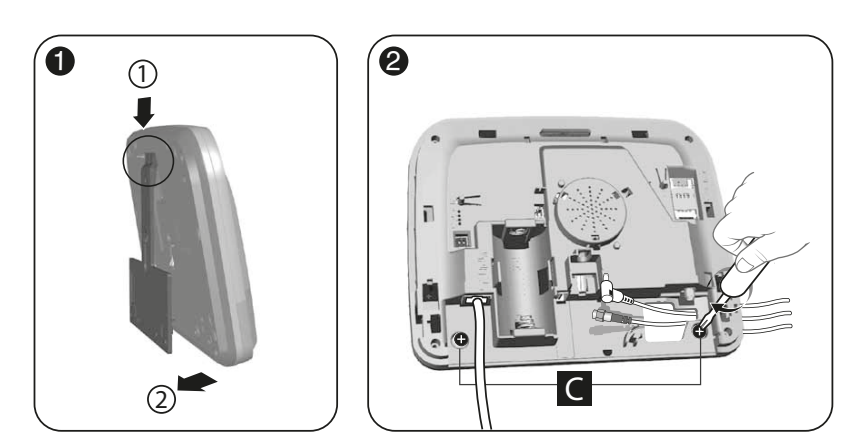

#### **3.6 Mise en service**

**Respectez scrupuleusement l'ordre des étapes décrites ci-dessous.**

- 1- Raccordez le TYDOM 2.0 à la box ADSL à l'aide du câble ethernet fourni (connexion IP).
- 2- Ouvrez le support de la carte SIM, insérez la carte SIM puis verrouillez le support comme indiqué (figure 1).
- 3- Vissez l'antenne avec la clé fournie, et fixez là à l'aide de l'adhésif double face (figure 2)
- 4- Insérez la pile en respectant la polarité (figure 3).
- 5- Connectez le cordon secteur et branchez le TYDOM 2.0 sur une prise électrique.
- 6- Le voyant extérieur s'allume rouge (pour la signification des autres voyants reportez-vous au § 7 de cette notice).

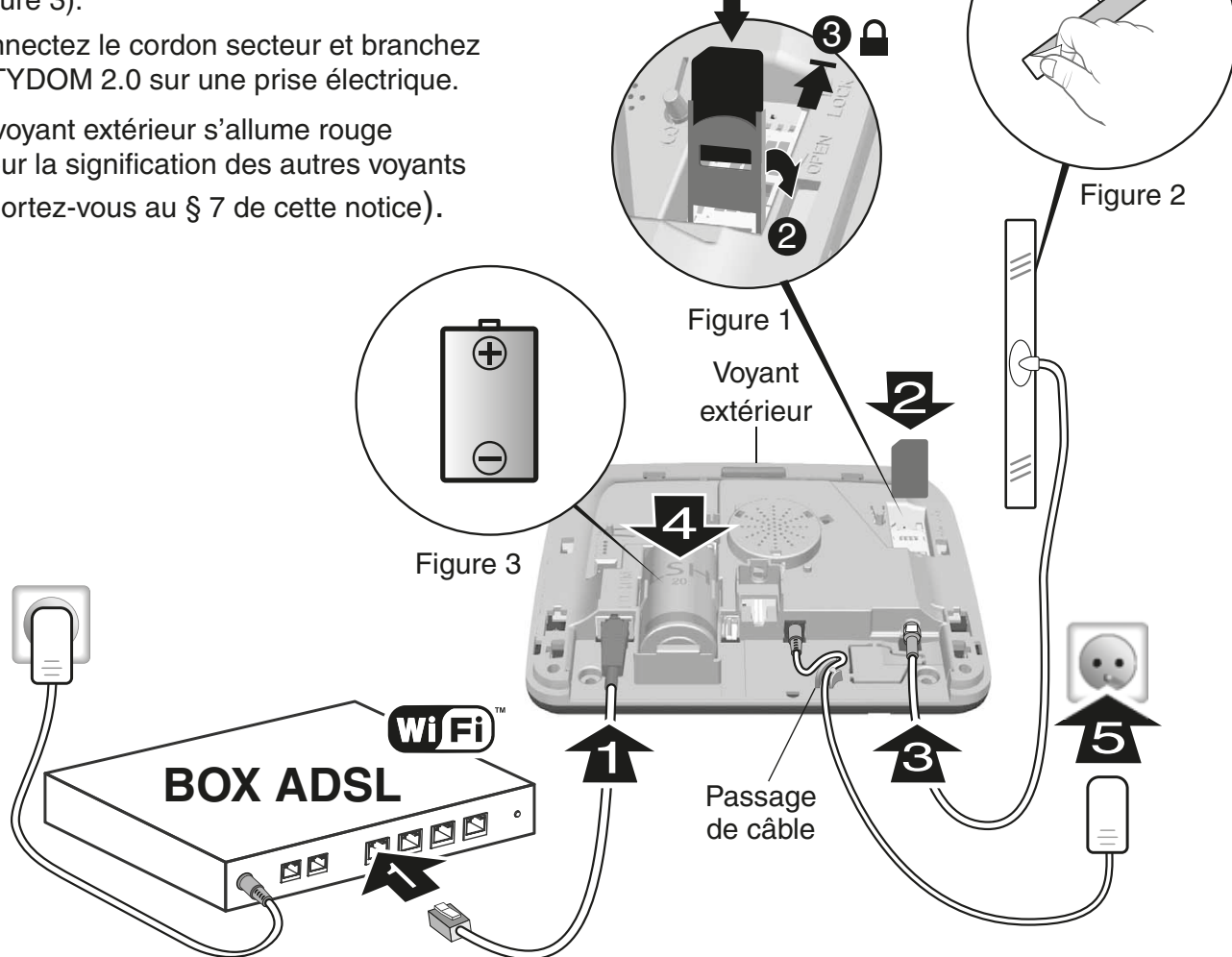

1

#### *3. Installation*

#### **3.7 Refermez le TYDOM 2.0**

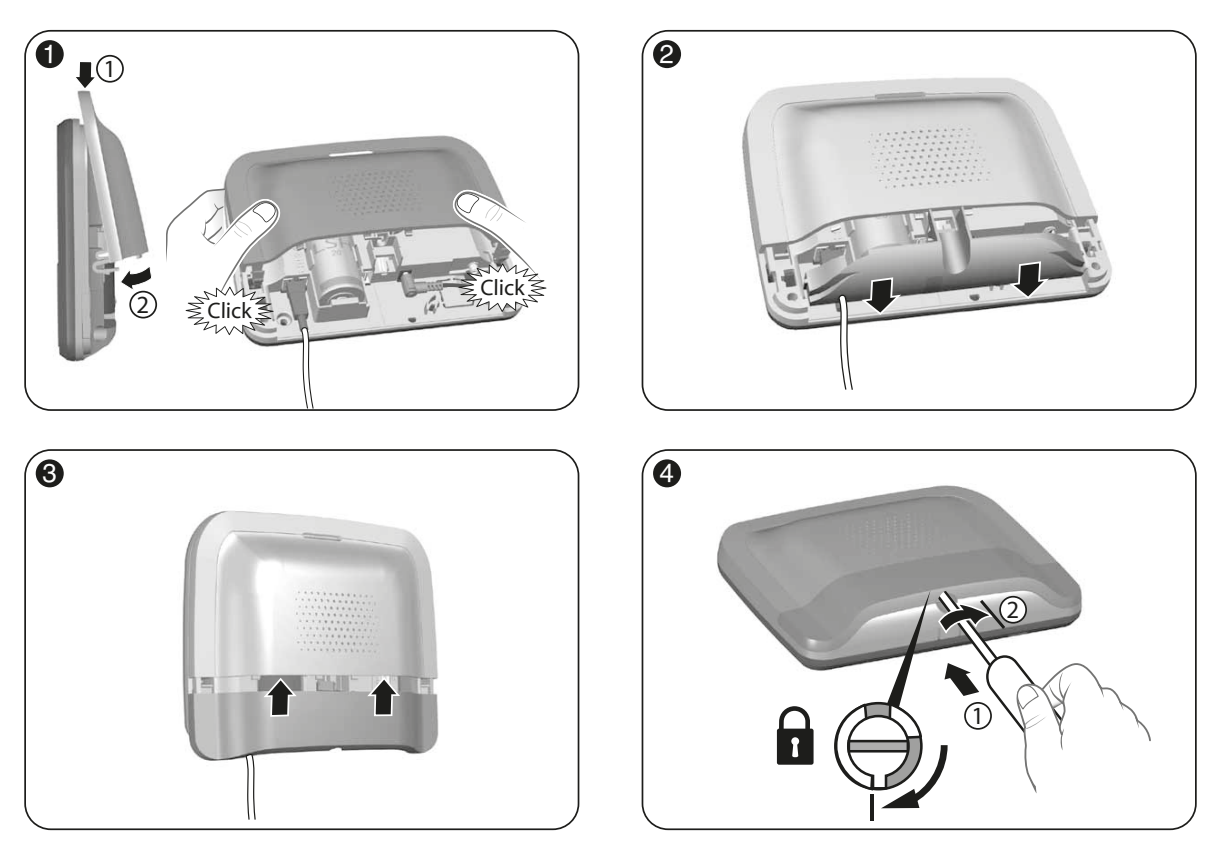

- 1- Replacez le capot supérieur et clipsez-le sur le boîtier.
- 2- Repositionnez le cache prise
- 3- Replacez le capot inférieur.
- 4- Verrouillez le boîtier.

#### *4. Associez le TYDOM 2.0 à la centrale d'alarme CS 8000 TYXAL+*

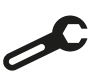

Passez la centrale en mode maintenance (voir notice de la centrale CS 8000 TYXAL+ § Mode maintenance)

- Avant de passer la centrale en mode maintenance, la surveillance doit être en arrêt (OFF).
- La centrale ne peut être passée en mode maintenance qu'à partir d'un produit déjà associé.
- La centrale d'alarme CS 8000 TYXAL+ doit être obligatoirement associée à un clavier tactile CLT 8000  $TYXAI +$

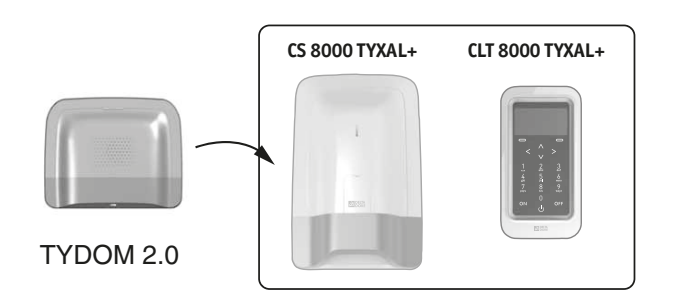

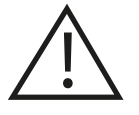

Le passage en mode maintenance déclenche automatiquement un hurlement bref de la sirène interne de la centrale ainsi qu'un cycle d'appel TYDOM 2.0 (configurable avec le CLT 8000 TYXAL+).

# *4. Associez le TYDOM 2.0 à la centrale d'alarme CS 8000 TYXAL+*

Sur le clavier tactile CLT 8000 TYXAL+ :

Ê Composez le code installateur , appuyez sur **Réglages**, puis sélectionnez le menu : **Installation > Produits > Ajouter**

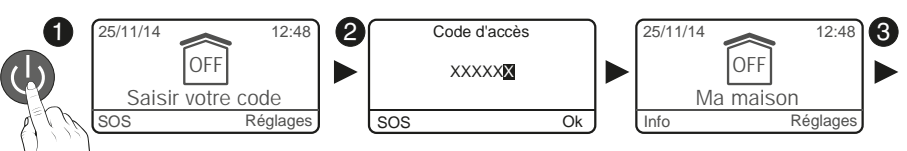

- Ë Appuyez brièvement sur la touche T1 du TYDOM 2.0 Le TYDOM 2.0 émet un bip à l'appui sur la touche T1, puis un 2ème bip pour confirmer l'association.
- Ì La centrale valide l'association par un bip. Le produit associé s'affiche sur l'écran du CLT 8000 (TY2 x xx xx).
- Í Vous pouvez désormais paramétrer et personnaliser le TYDOM 2.0 à partir du clavier tactile CLT 8000 TYXAL+.

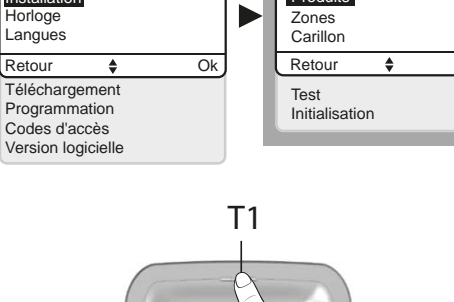

Réglages

Installation

**Mode maintenance**

**Installation** 

Retour **ALL OK** 

Produits

Ok

#### *5. Personnaliser le TYDOM 2.0*

Profitez de l'interface du clavier tactile pour paramétrer encore plus facilement votre TYDOM 2.0.

#### **5.1 Nommer le TYDOM 2.0**

Ce menu permet de choisir un libellé spécifique pour votre TYDOM 2.0.

- Ê Tapez le code installateur (123456, par défaut) et validez par OK.
- Ë Appuyez sur **Réglages**, puis sélectionnez le menu : **Installation > Produits > Paramétrer**

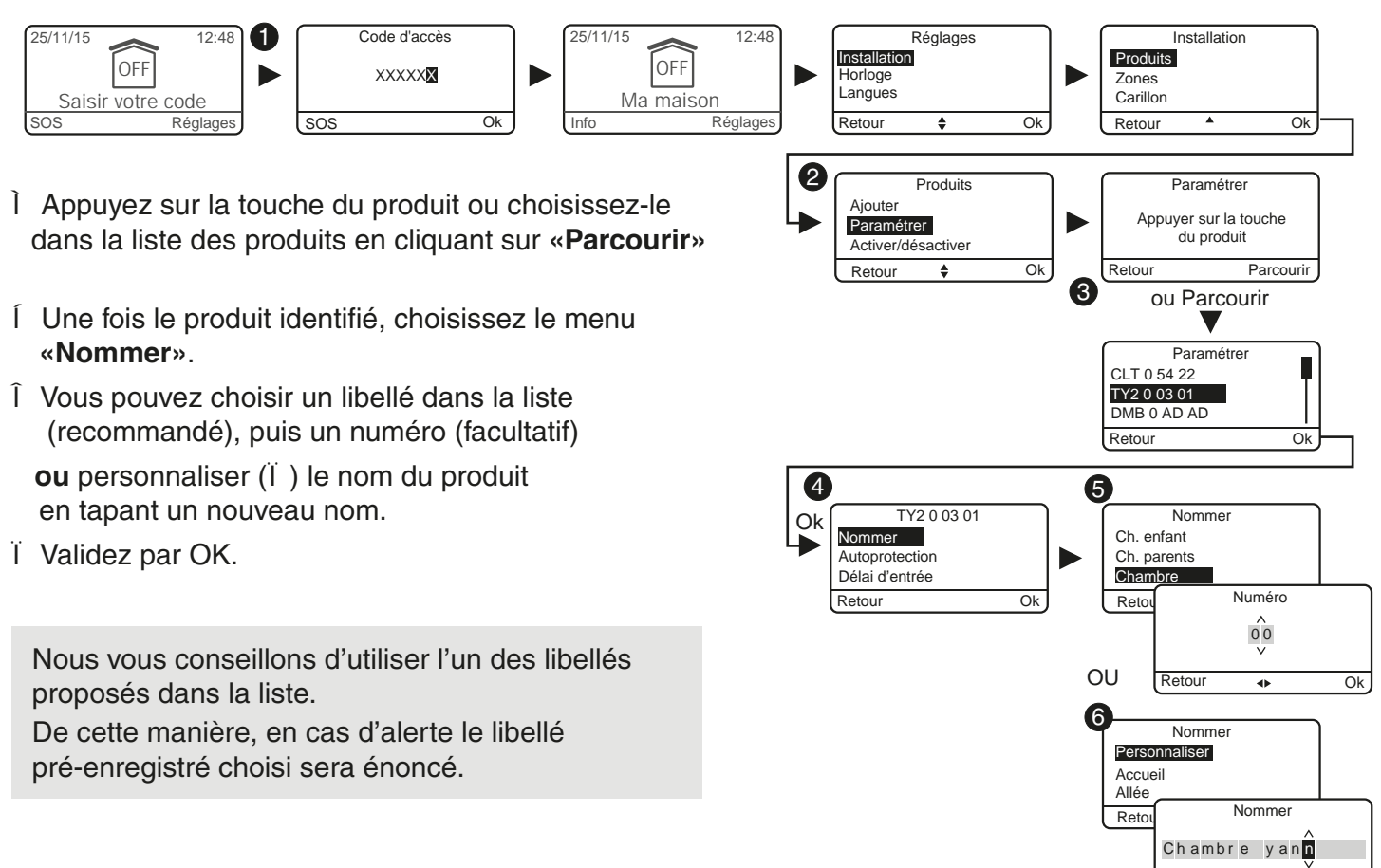

# *5. Personnaliser le TYDOM 2.0*

# **5.2 Activer/ désactiver l'autoprotection**

Ce menu permet d'activer ou de désactiver l'autoprotection des produits installés.

- Ê Tapez le code installateur (123456, par défaut) et validez par OK.
- Ë Appuyez sur **Réglages**, puis sélectionnez le menu : **Installation > Produits > Paramétrer**
- Ì Appuyez sur la touche du produit à modifiier ou choisissez-le dans la liste des produits en cliquant sur **«Parcourir»**.
- Í Une fois le produit identifié, choisissez le menu **«Autoprotection»**.
- Î Sélectionnez **«Activer»** ou **«Désactiver»**.
- Ï Validez par OK.

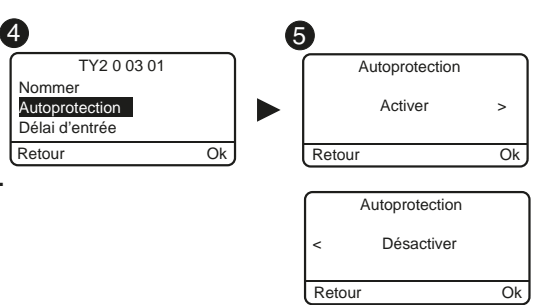

# **5.3 Numéros d'appel**

Ce menu permet de programmer les numéros qui seront appelés en cas d'alarme, de défaut technique ou d'envoi des liens vidéo.

- Ê Tapez le code installateur (123456, par défaut) et validez par OK.
- Ë Appuyez sur **Réglages**, puis sélectionnez le menu : **Installation > Produits > Paramétrer**

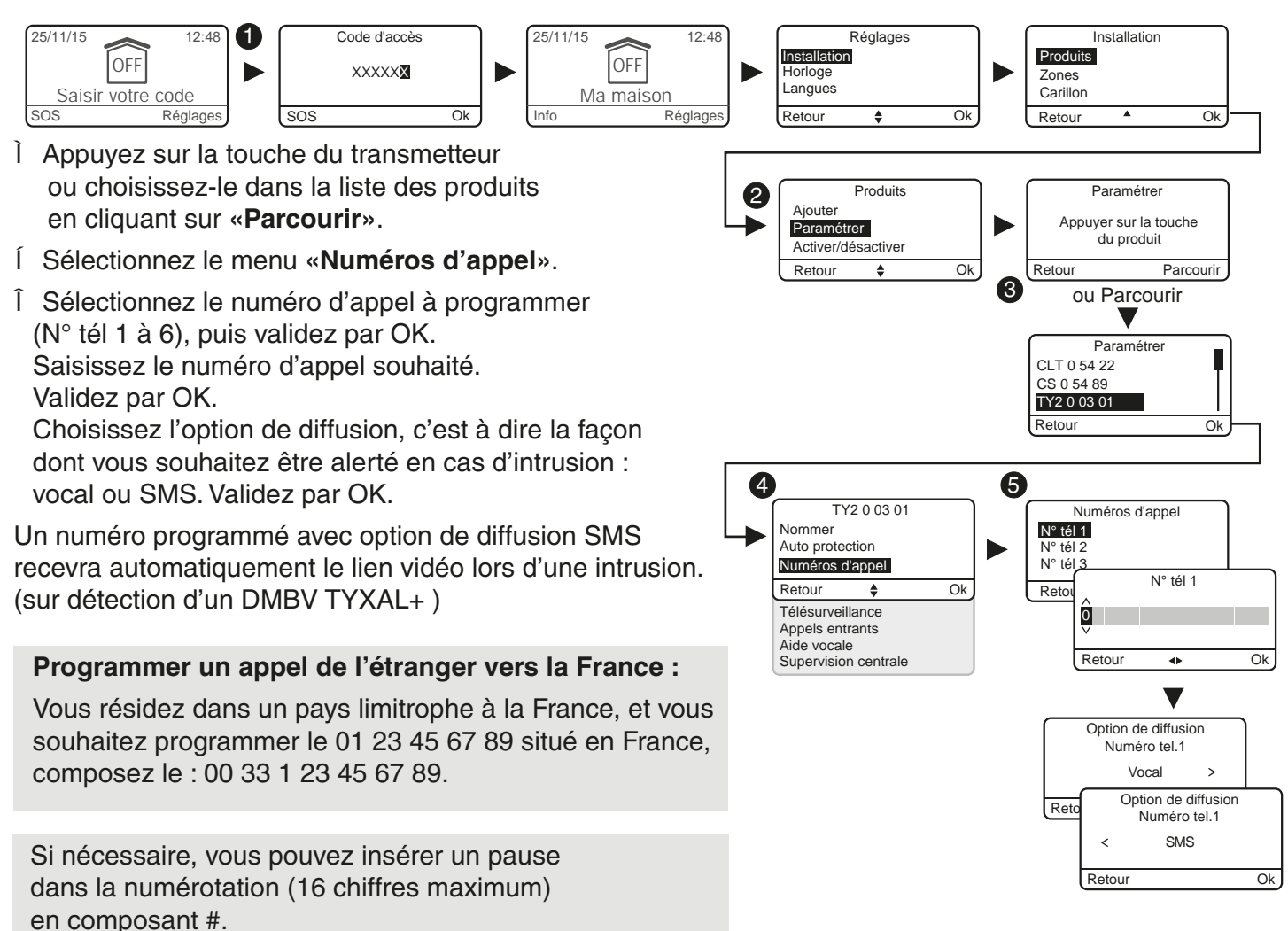

#### **5.4 Télésurveillance**

# **DISPONIBLE OCTOBRE 2015**

Ce menu permet de paramétrer les réglages pour la télésurveillance. Une description détaillée des paramètres de télésurveillance est disponible dans le § Annexe télésurveillance. **Installation > Produits > Paramétrer**

Ì Appuyez sur la touche du TYDOM 2.0

ou choisissez-le dans la liste des produits en cliquant sur **«Parcourir»**.

Í Sélectionnez le menu **«Télésurveillance»**.

#### Î **Choix du protocole**

Vous avez le choix parmi :

- Aucun
- Contact ID P10 à P13

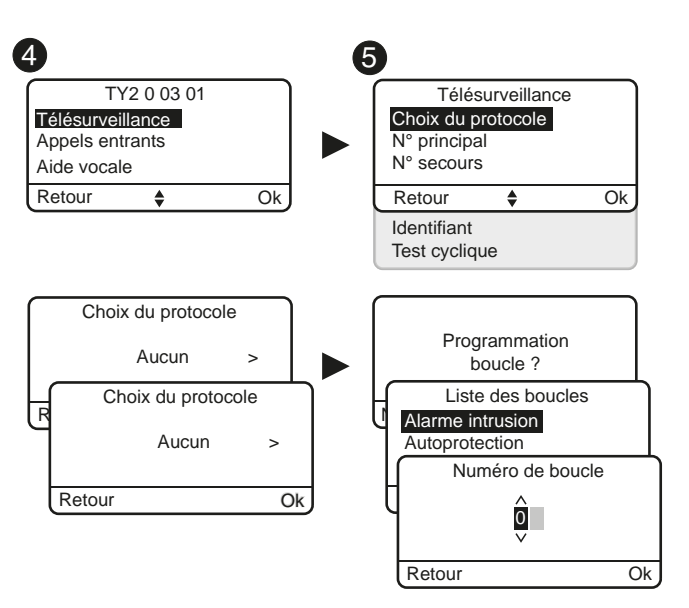

#### **Numéro principal**

Indiquez le numéro principal fourni par le télésurveilleur.

#### **Numéro de secours**

Indiquez le numéro de secours (backup) fourni par le télésurveilleur.

#### **Identifiant**

Indiquez l'identifiant fourni par le télésurveilleur.

#### **Test cyclique**

Le test cyclique s'effectue à intervalles réguliers. Ces intervalles se programment :

- soit en nombre de 1/2 heures,

- soit sur un horaire précis (1 test/24h).

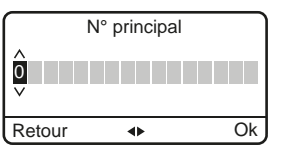

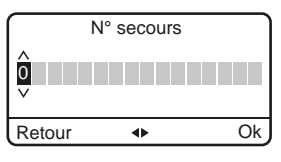

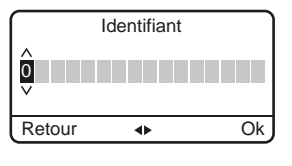

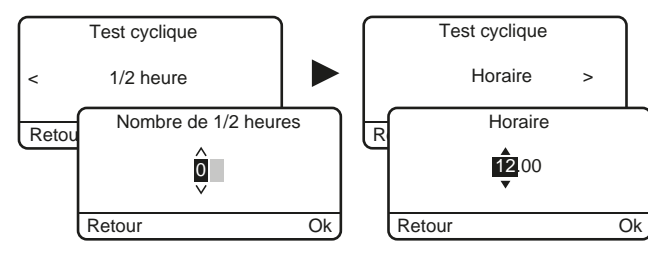

#### **5.5 Alertes proches SMS**

Ce menu permet d'envoyer un SMS à un numéro programmé en cas de mise en marche ou arrêt du système. Exemple : votre enfant rentre au domicile et désactive le système via la télécommande ou le lecteur de badge, le TYDOM 2.0 téléphonique vous envoie un SMS.

L

- Ê Tapez le code installateur (123456, par défaut) et validez par OK.
- Ë Appuyez sur **Réglages**, puis sélectionnez le menu : **Installation > Produits > Paramétrer**
- Ì Appuyez sur la touche T1 (touche externe) du TYDOM 2.0 ou choisissez-le dans la liste des produits en cliquant sur **«Parcourir»**.
- Í Sélectionnez le menu **«Alertes proches SMS»**.
- Î Dans la liste, choisissez le(s) numéro(s) concernés par l'alerte SMS en appuyant sur Select.
- Ï Validez par OK.

Vérifiez que l'option «Alerte proches SMS» est bien activée dans le menu «Réglages» de la télécommande ou du badge associé à la fonction.

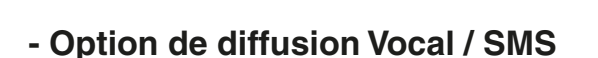

Reportez vous au paragraphe Numéros d'appel

#### **5.6 Paramétrer la carte SIM**

Ce menu permet de renseigner le code PIN de la carte SIM pour l'activer.

- Ê Tapez le code installateur (123456, par défaut) et validez par OK.
- Ë Appuyez sur **Réglages**, puis sélectionnez le menu : **Installation > Produits > Paramétrer**
- Ì Appuyez sur la touche du TYDOM 2.0 ou choisissez-le dans la liste des produits en cliquant sur **«Parcourir»**.
- Í Sélectionnez le menu **«Carte SIM»**.
- Î Entrez les paramètres de la carte SIM : **Code PIN Code PUK** (en cas de blocage de la carte SIM)

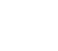

18

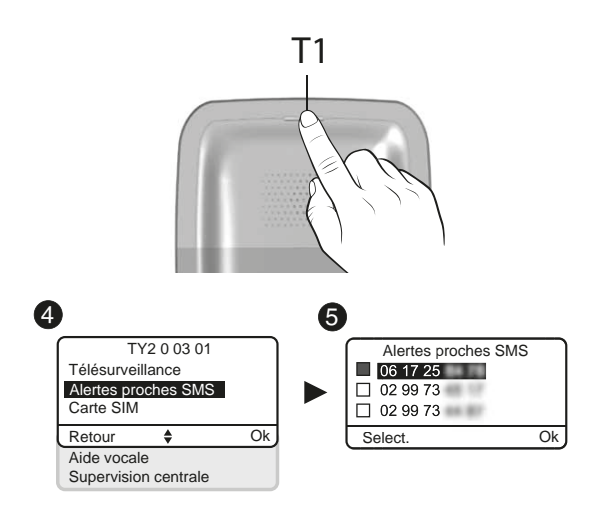

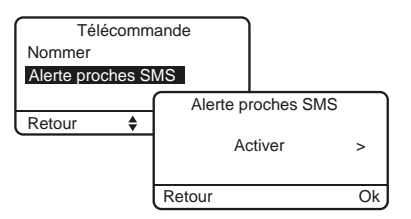

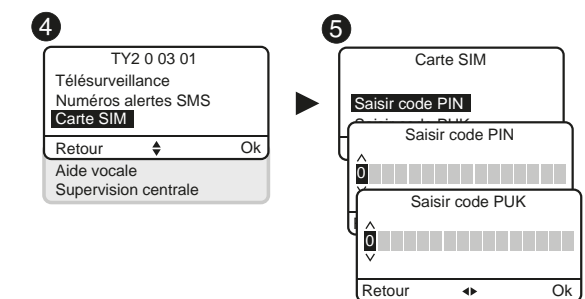

# **5.7 Aide vocale**

L'aide vocale vous permet d'obtenir des indications vocales sur l'état de votre installation lorsque vous êtes à proximité de votre TYDOM 2.0 (exemple : «votre système d'alarme est en marche»). Vous pouvez l'activer ou la désactiver.

- Ê Tapez le code installateur (123456, par défaut) et validez par OK.
- Ë Appuyez sur **Réglages**, puis sélectionnez le menu : **Installation > Produits > Paramétrer**
- Ì Appuyez sur la touche du TYDOM 2.0 ou choisissez-le dans la liste des produits en cliquant sur **«Parcourir»**.
- Í Sélectionnez le menu **«Aide vocale»**, puis «Activer» ou «Désactiver»(Î).

#### **5.8 Appel maintenance**

Lors de tout passage en mode Maintenance, un cycle d'appel est déclenché. Ce menu vous permet de désactiver ce cycle d'appel maintenance, par exemple lors de la mise en service, pour éviter les appels répétitifs. Attention à bien réactiver l'appel Maintenance après la mise en service.

Ê Tapez le code installateur (123456, par défaut) et validez par OK.

- Ë Appuyez sur **Réglages**, puis sélectionnez le menu : **Installation > Produits > Paramétrer**
- Ì Appuyez sur la touche du TYDOM 2.0 ou choisissez-le dans la liste des produits en cliquant sur **«Parcourir»**.
- Í Sélectionnez le menu **«Appel maintenance»**, puis «Activer» ou «Désactiver»(Î).

#### **5.9 Vie privée**

Ce menu vous permet de désactiver toute demande de visualisation à distance

- Ê Tapez le code installateur (123456, par défaut) et validez par OK.
- Ë Appuyez sur **Réglages**, puis sélectionnez le menu : **Installation > Produits > Paramétrer**
- Ì Appuyez sur la touche du TYDOM 2.0 ou choisissez-le dans la liste des produits en cliquant sur **«Parcourir»**.
- Í Sélectionnez le menu **«Vie privée»**, puis «Activer» ou «Désactiver»(Î).

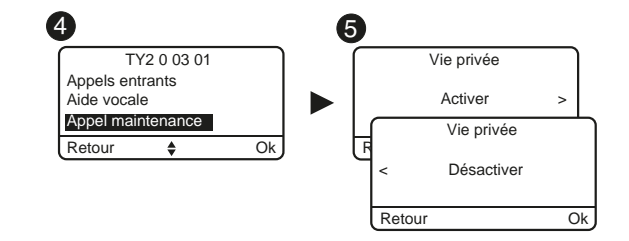

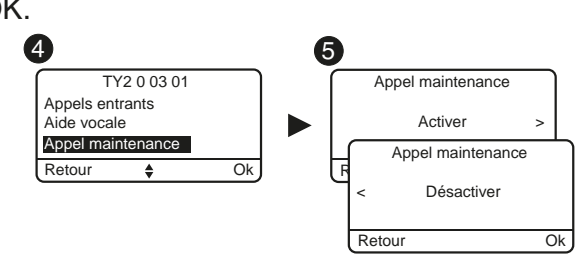

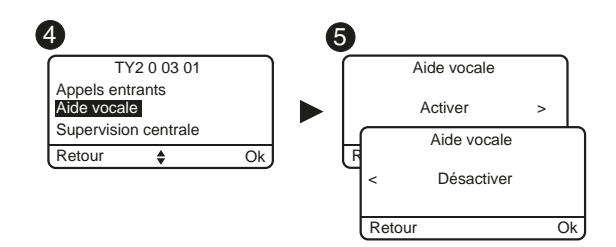

# *5. Personnaliser le TYDOM 2.0*

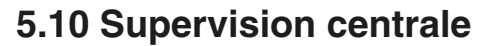

La supervision permet, si le TYDOM 2.0 ne reçoit plus d'informations de la centrale pendant plus de 4 heures, de déclencher un appel. Cette fonction, activée par défaut est paramétrable en appelant l'installation.

 $\boldsymbol{\mathscr{F}}$ 

Pour désactiver cette fonction :

- Appelez le TYDOM 2.0 puis composez votre code d'accès.
- A partir du menu principal, tapez **#81** puis tapez **0**.

Pour activer cette fonction :

• A partir du menu principal, tapez **#81** puis tapez **1.**

#### *6. Application TYDOM*

#### **6.1 Téléchargement**

Téléchargez l'application TYDOM

- 1. Selon votre appareil : Connectez-vous à Google play ou App Store
- 2. Recherchez et télécharger l'application gratuite "TYDOM"
- 3. Activez la connexion WIFI de votre smartphone ou de votre tablette, et connectez vous au même réseau local que votre TYDOM 2.0.

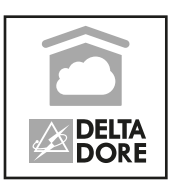

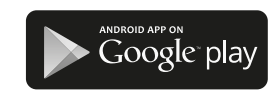

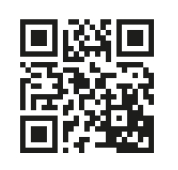

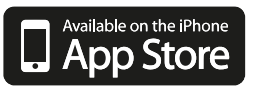

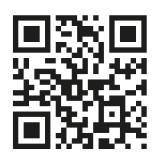

#### **6.2 Configuration**

Configurez l'application TYDOM

- ➊ Munissez vous des 6 derniers caractères de l'adresse MAC de votre TYDOM 2.0. (voir § 3.2 )
- ➋ Ouvrez l'application TYDOM.
- ➌ Saisissez les 6 caractères (majuscules) dans le champ «identifiant» puis saisissez votre «mot de passe» (minimum 8 caractères alphanumériques).
- ➍ Appuyez sur la touche «Connecter».
- ➎ L'écran d'accueil apparait. Vous êtes connecté.

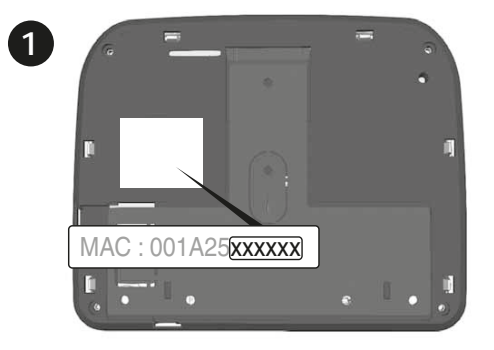

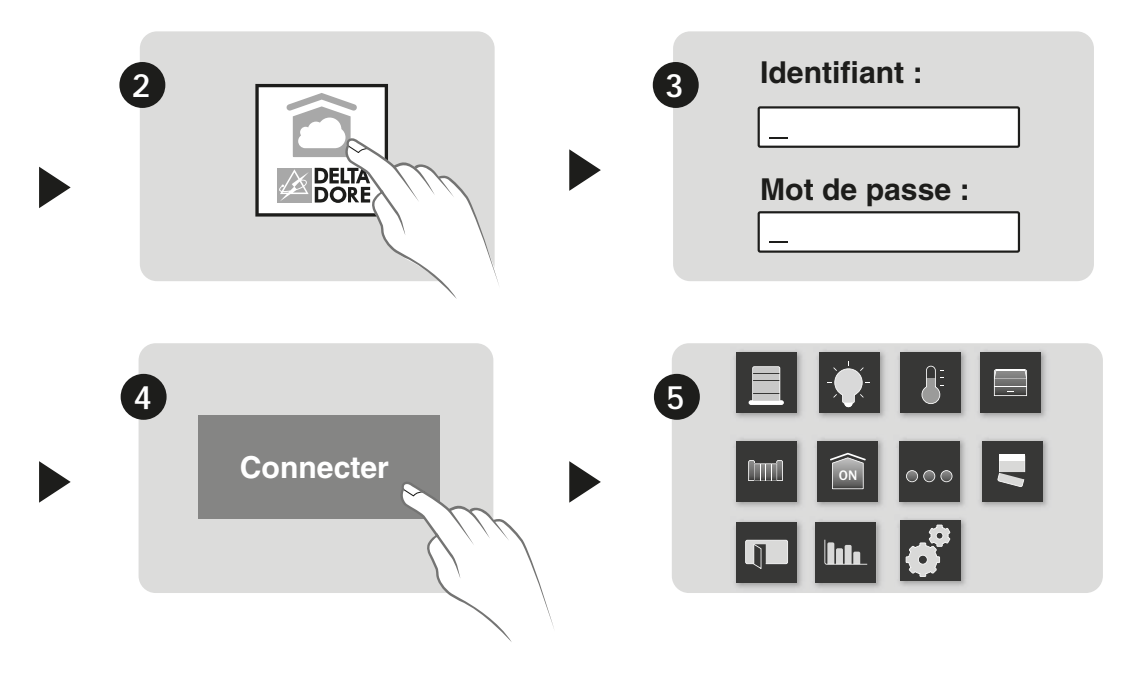

#### **6.3 Ajoutez votre téléphone / tablette dans le système d'alarme**

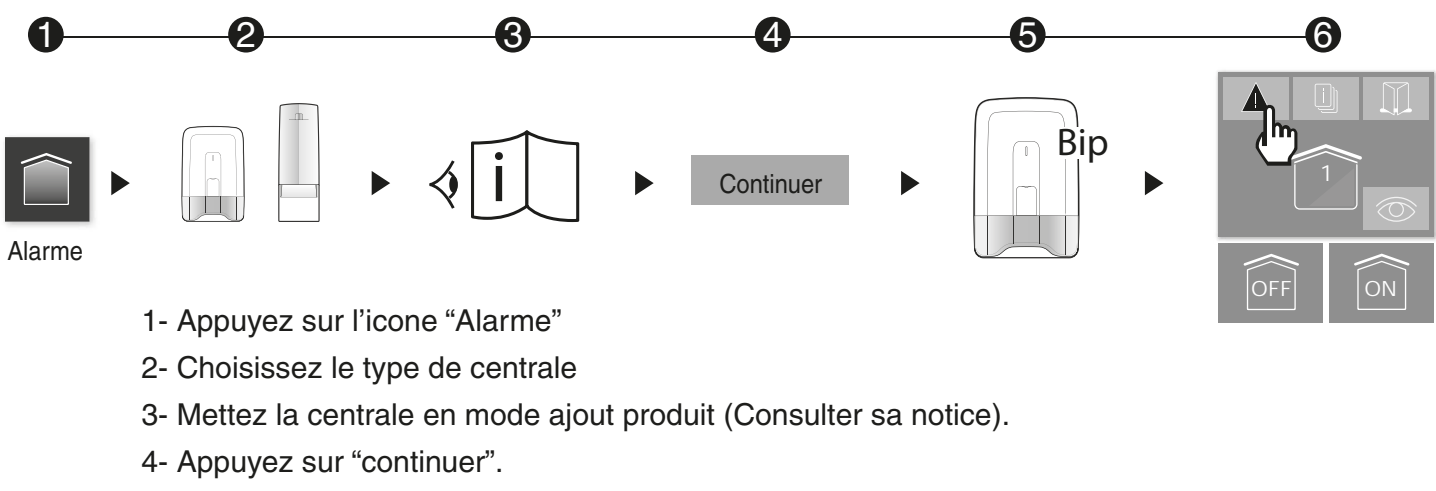

- 5- La centrale émet un Bip.
- 6- L'interface de l'alarme s'affiche à l'écran.
- 7- Procédez à la synchronisation de l'application avec la centrale d'alarme en appuyant sur l'icone

#### *7. Informations et assistance*

- 7.1 Signification des voyants (mode maintenance)
- **T1** Etat du système
- **A** Voyant carte SIM
- **B** Voyant état GSM
- **C** Connexion internet
- **D** Voyant configuration IP

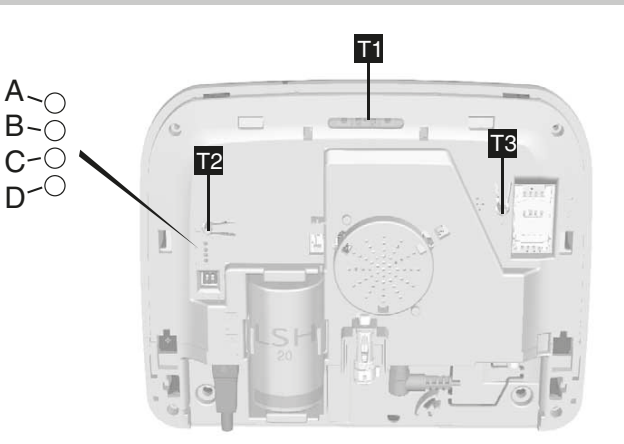

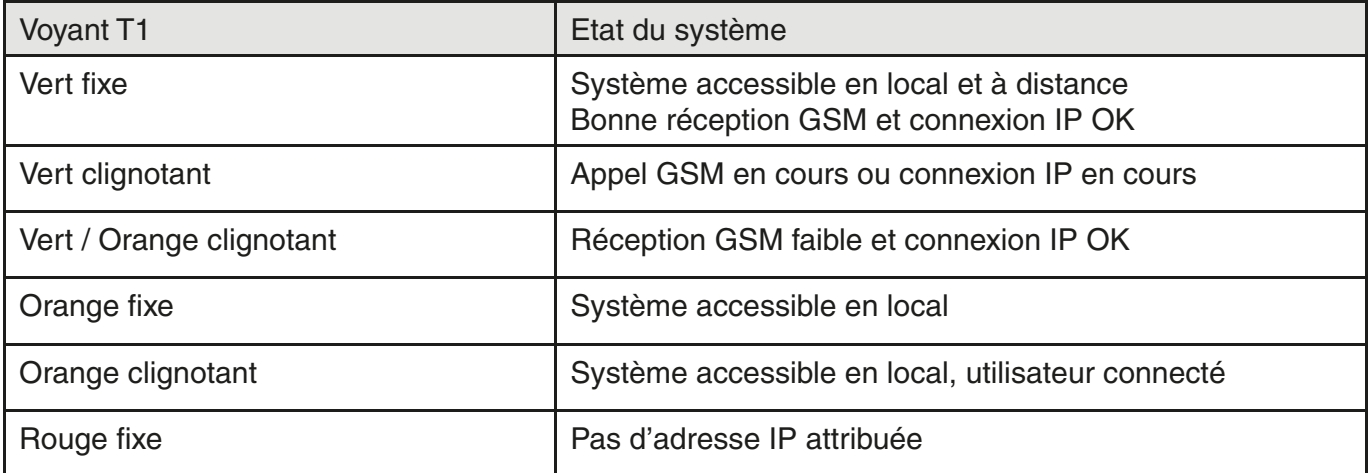

# *7. Informations et assistance*

#### Carte SIM

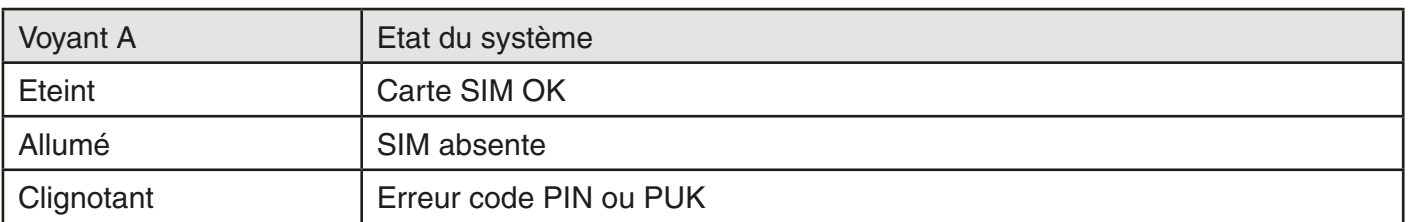

#### GSM

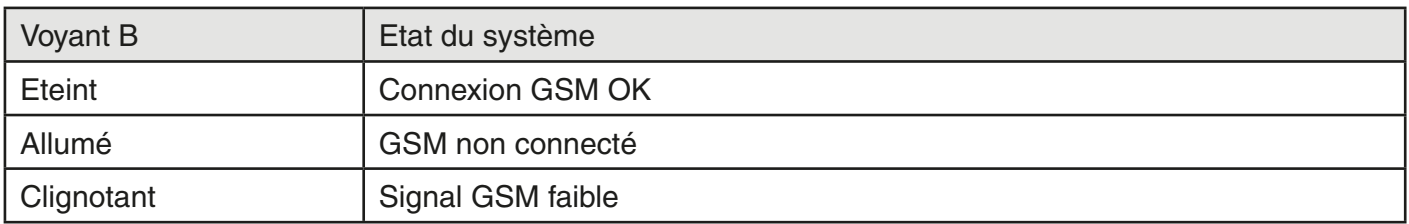

#### Connexion internet

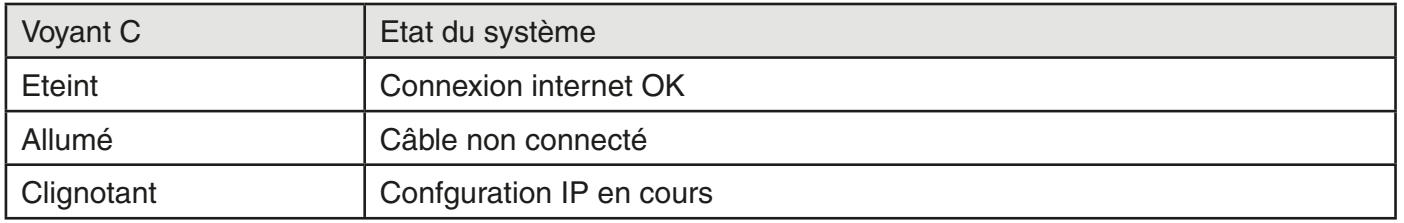

# Configuration IP

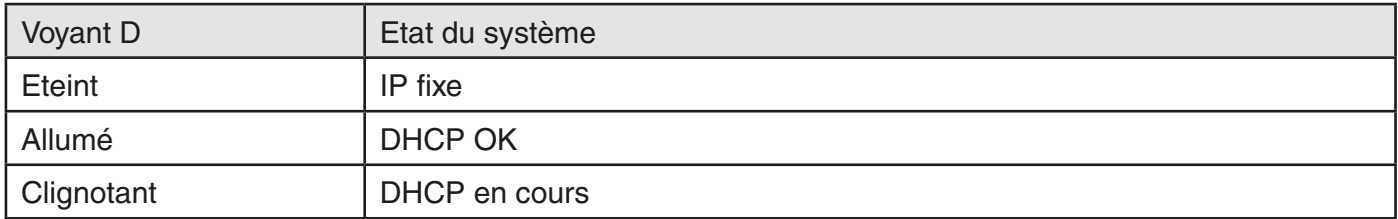

# *8. Association des fonctions domotiques*

Les fonctions domotiques permettent à distance :

- de modifier la température de son logement (32 récepteurs de chauffage, à répartir sur 8 zones)
- de centraliser la commande des éclairages, créer des ambiances lumineuses (32 récepteurs)
- d'agir sur la position des volets roulants et stores (32 voies)
- de piloter et visualiser l'état de son alarme Tyxal+
- de commander de nombreux automatismes (portail, porte de garage, motorisation, arrosage…) (32 voies)
- de créer jusqu'à 16 scénarios pour simplifier les gestes du quotidien (ex : Je pars de ma maison: tous mes éclairages s'éteignent, mes volets se ferment, mon alarme est activée)
- d'afficher des consommations détaillé par usage (chauffage,eau chaude et froide, gaz,, prises de courant…) et historique par jour/ semaine/mois/ année
- Retour d'état des principales commandes (Température de la maison, alarme en marche...)
- Gestion multisite : jusqu'à 10 passerelles domotiques gérées à distance

Ces fonctions peuvent être réalisées si les équipements le permettent (récepteurs X3D). Vous pouvez le vérifier auprès de nos services.

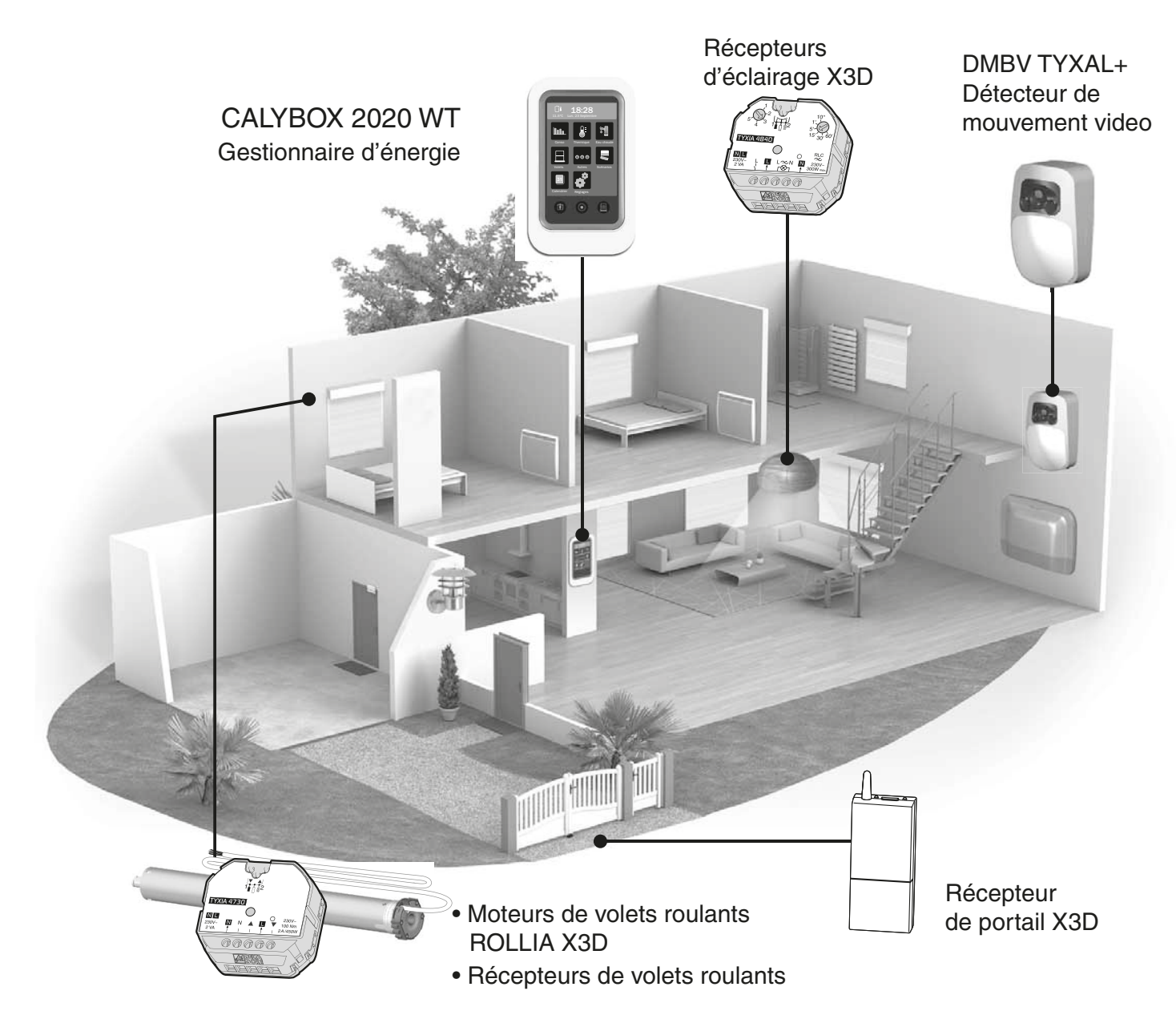

# **8.1 Produits compatibles**

#### *9. Exemple d'association de produits avec l'application TYDOM*

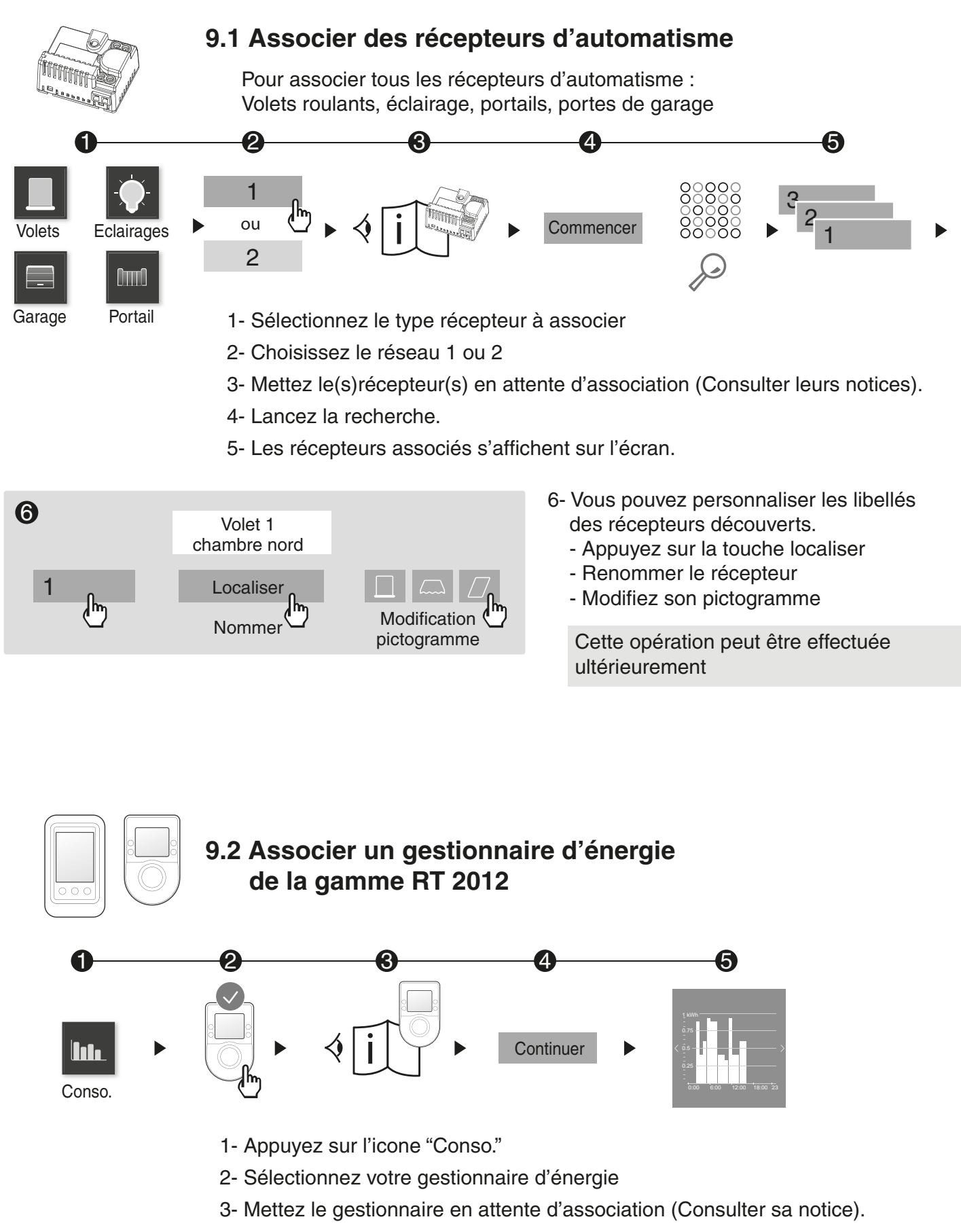

- 4- Appuyez sur "continuer".
- 5- L'interface du gestionnaire d'énergie s'affiche à l'écran.

# *9. Exemple d'association de produits avec l'application TYDOM*

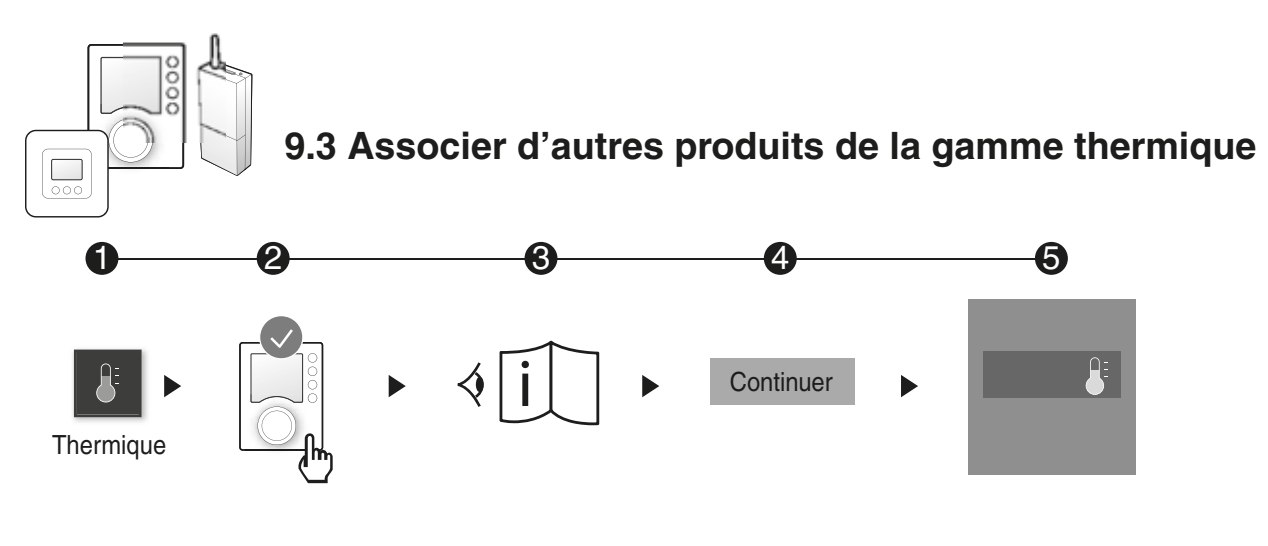

- 1- Appuyez sur l'icone "Thermique"
- 2- Sélectionnez votre produit, exemple TYBOX 137
- 3- Mettez le produit en attente d'association (Consulter sa notice).
- 4- Appuyez sur "continuer".
- 5- L'interface s'affiche à l'écran.

# *10. Test de bon fonctionnement*

Provoquez une détection afin de vérifier le bon fonctionnement de l'installation.

Mettez en marche le système, et déclenchez une intrusion. Laissez le cycle d'appel se dérouler sans appuyer sur la touche OFF d'un organe de commande.

Vérifiez que le TYDOM 2.0 appelle les numéros programmés (6 au maximum) à tour de rôle jusqu'à ce qu'un interlocuteur décroche :

- il lit l'annonce vocale et indique la nature du défaut,
- il propose d'écouter ce qui se passe, de parler avec une personne proche du TYDOM 2.0, d'arrêter le cycle d'appel et d'obtenir le détail des défauts si une centrale est associée.

Vous pouvez également déclencher un cycle d'appel de test en appuyant 30 secondes sur la touche du TYDOM 2.0.

**Sur le TYDOM 2.0 :** 

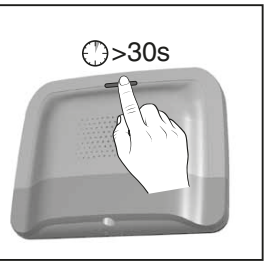

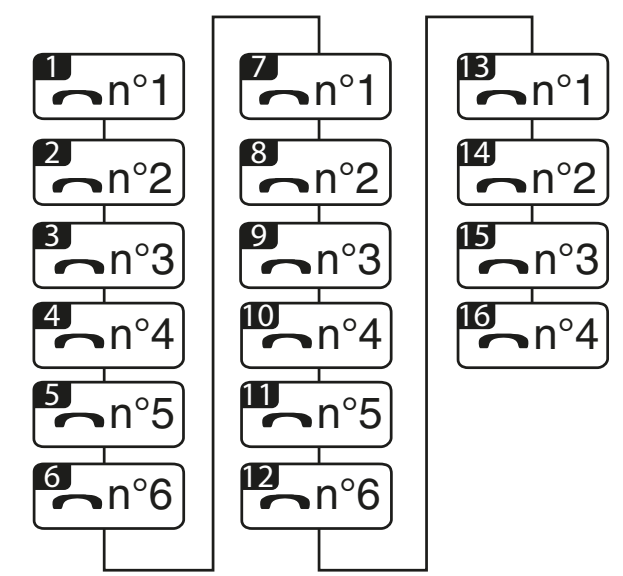

Exemple cycle complet avec 6 numéros programmés

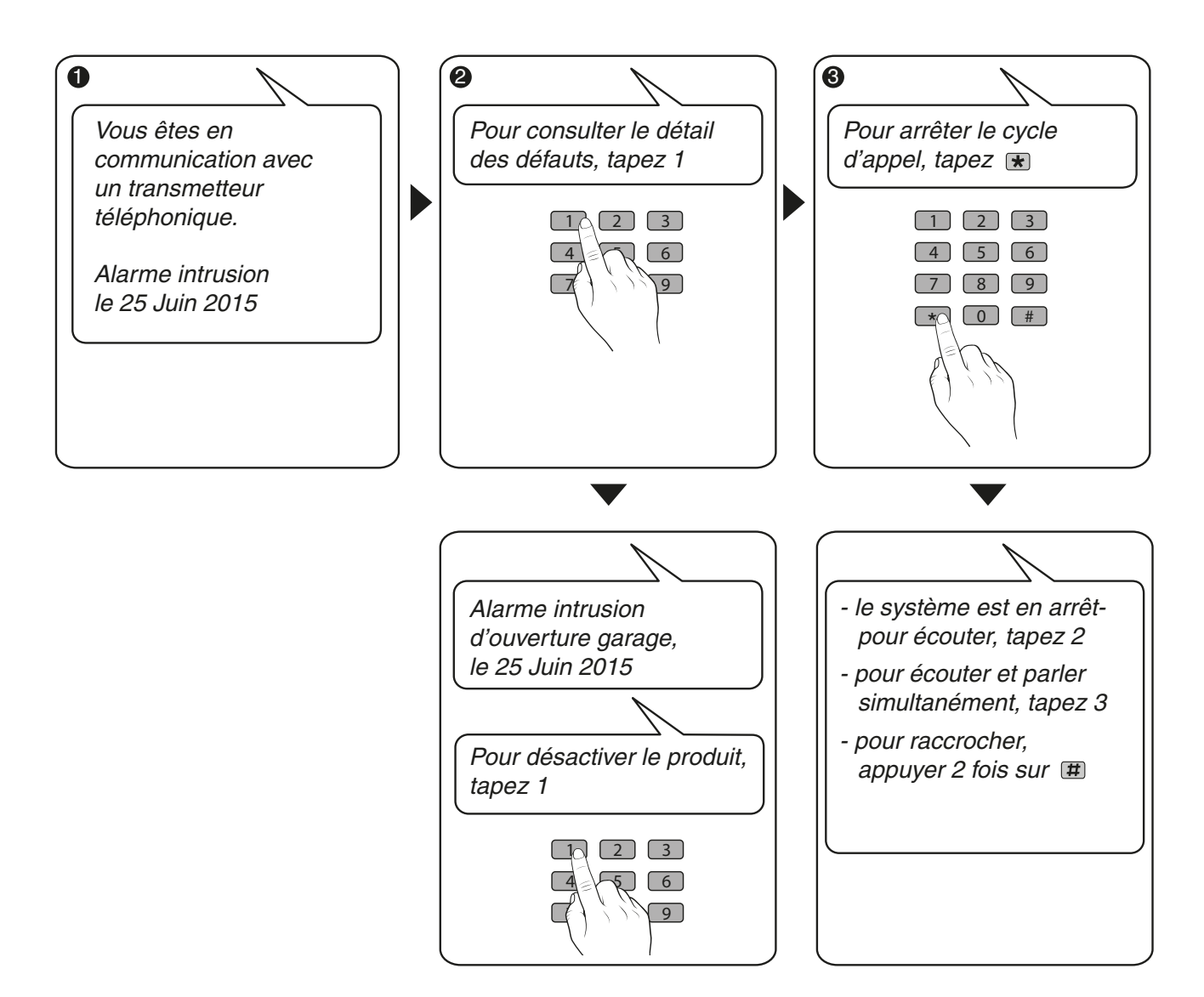

#### *11 Mode secouru*

#### **11.1 Absence d'alimentation secteur**

Après 5 minutes d'absence d'alimentation secteur, le TYDOM 2.0 signale le défaut à la centrale. La centrale émet un bip.

Le TYDOM 2.0 vous alerte du défaut secteur et continue pendant 24 heures la transmission des alarmes via la connexion GSM. Il n'est plus pilotable à distance.

Après l'écoulement des 24 heures le TYDOM 2.0 passe en mode économie d'énergie, aucune fonction n'est disponible.

Dès le retour de l'alimentation secteur, un message de fin de défaut est envoyé à la centrale.

La pile est conçue pour assurer 22 coupures d'alimentation pendant 10 ans.

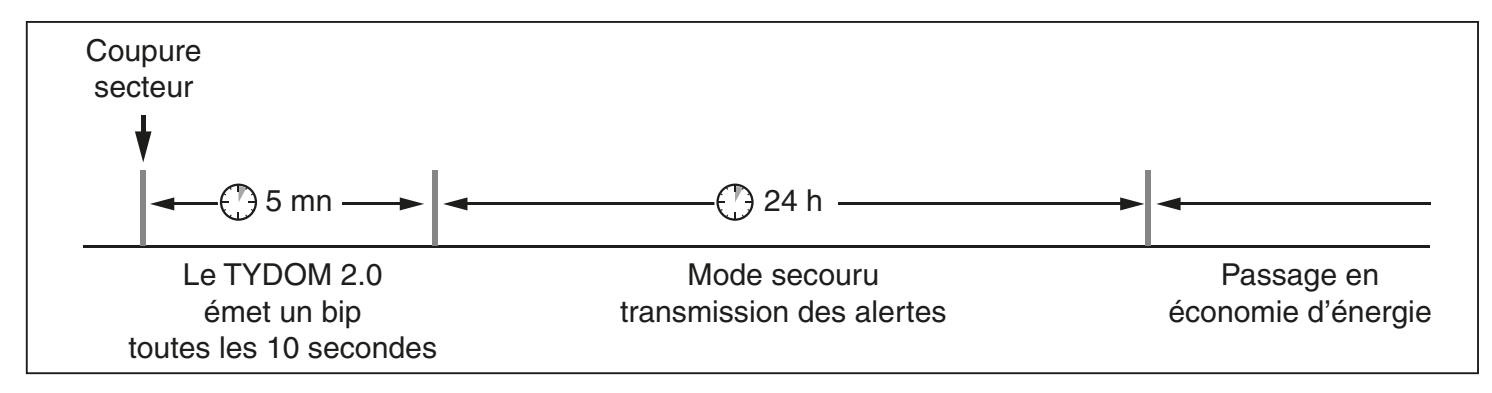

Pendant une coupure secteur, la transmission vidéo n'est plus assurée. La transmission des liens vidéo reprendra dès le retour de l'alimentation secteur et d'internet.

#### **11.2 Absence de connexion internet.**

Après 5 minutes d'absence de connexion internet, le TYDOM 2.0 signale le défaut à la centrale.

Le TYDOM 2.0 continue la transmission des alertes via la connexion GSM, mais n'est plus pilotable par l'application. La transmission des liens vidéo reprendra dès le retour de l'alimentation secteur.

Vous pouvez mettre en marche ou en arrêt l'alarme en utilisant les menus proposés par la synthèse vocale du TYDOM 2.0.

- Composez le numéro d'appel de l'installation et laissez vous guider par la synthèse vocale du TYDOM 2.0.

Dès le retour de la connexion internet, un message de fin de défaut est envoyé à la centrale.

Les défauts ou les fins de détection de défauts sont mémorisés et consultables à l'aide du clavier tactile CLT 8000 TYXAL+ : Menu - Info - Historiques.

Le TYDOM 2.0 contrôle en permanence la ligne téléphonique et la connexion IP. En cas de défaut ce symbole  $\triangle$  s'affiche sur le clavier tactile. Pour connaître le détail des défauts composez votre code d'accès.

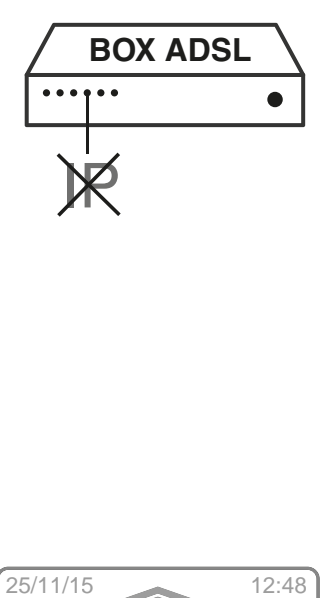

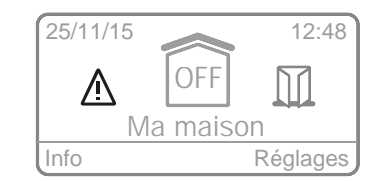

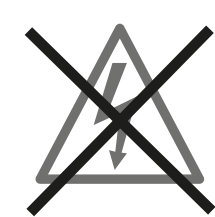

## *12. Remplacement de la pile*

L'usure de la pile du TYDOM 2.0 est signalée par un message sur le clavier CLT 8000 TYXAL+.

La centrale émet des bips à chaque mise en marche ou arrêt du système, (ou "défaut piles" avec sa synthèse vocale (nécessite que l'aide vocale soit activée, voir notice CLT 8000 TYXAL+).

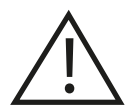

**Passez la centrale en mode MAINTENANCE (voir notice système)**

#### **Ouvrez le boîtier du TYDOM 2.0**

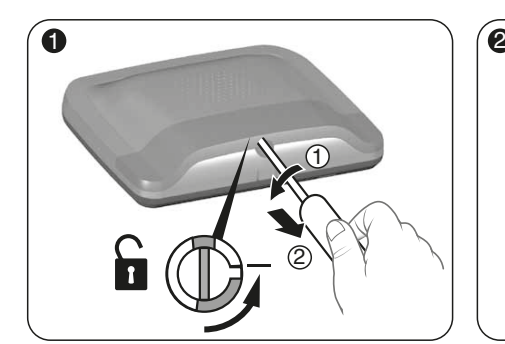

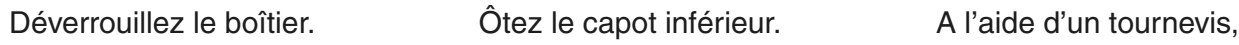

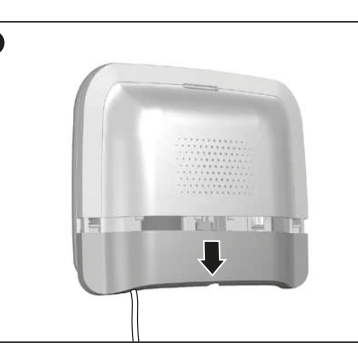

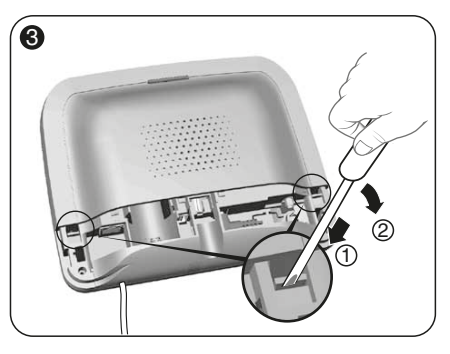

soulevez les 2 clips maintenant le capot supérieur.

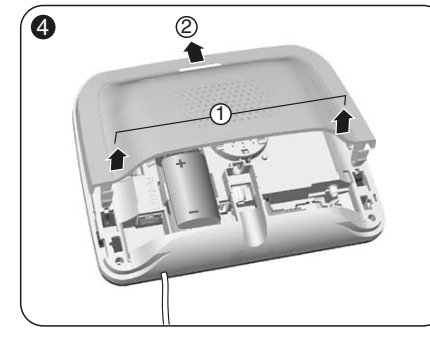

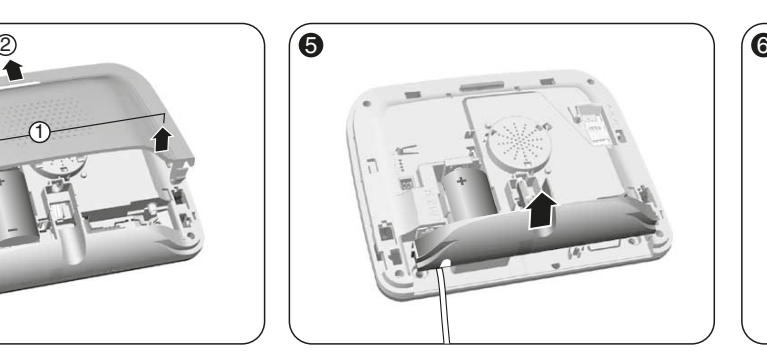

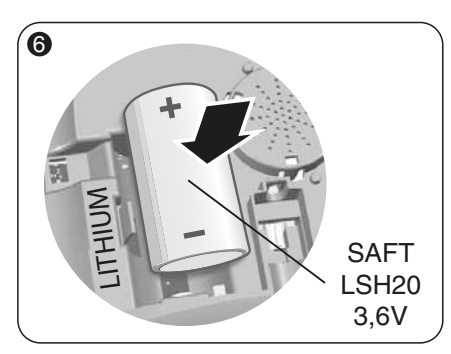

Ôtez le capot supérieur.  $\hat{O}$ tez le cache prise. Insérez la pile en respectant la polarité.

Nous vous recommandons l'utilisation d'une pile SAFT LSH20 - 3,6V.

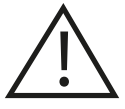

**Manipulation de la pile Risque d'incendie, d'explosion et de brûlures graves.**

- Conserver hors de portée des enfants.
- Ne pas inverser la polarité.
- Ne pas ouvrir le système de piles.
- Ne pas broyer ou perforer les éléments.
- Ne pas court-circuiter les bornes (+) ou (-) de la pile au moyen d'éléments conducteurs.
- Ne pas soumettre à des efforts mécaniques excessifs.
- Ne pas exposer l'unité à l'eau ou à la condensation.
- Ne pas chauffer directement à plus de 100°C (212°F), souder ou jeter au feu. Ces utilisations inadéquates peuvent provoquer des fuites ou des jets d'électrolyte vaporisé ainsi qu'un incendie ou une explosion.
- Ne pas recharger
- Eliminer conformément à la réglementation en vigueur.

#### *13. Fonctions avancées*

**Ouvrez le boîtier du TYDOM 2.0 Mettez la centrale en mode MAINTENANCE** (voir notice système).

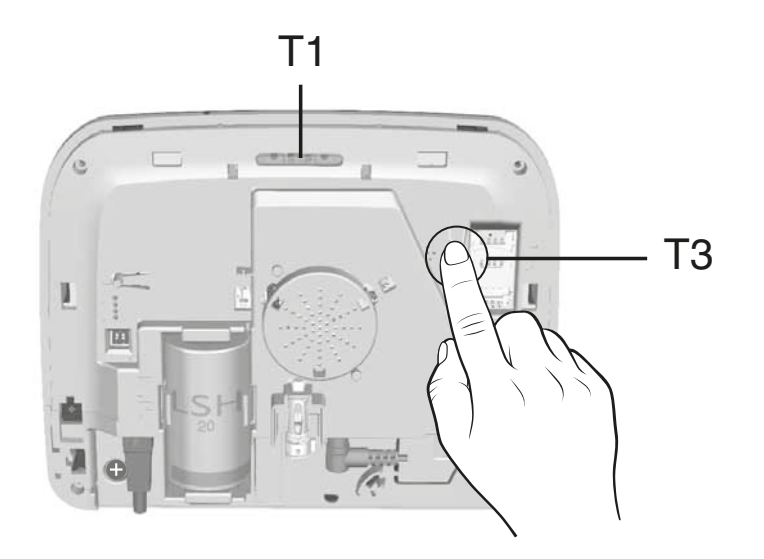

#### **Pour passer de DHCP à une IP fixe**

- Appuyez au moins 3 secondes sur la touche T3, jusqu'à ce que le voyant T1 clignote lentement.
- Relâchez la touche avant 15 secondes

#### **Pour effacer le mot de passe de l'application TYDOM**

- Appuyez au moins 15 secondes sur la touche T3, jusqu'à ce que le voyant T1 clignote rapidement.
- Relâchez la touche avant 30 secondes

#### **Pour effectuer un RESET du TYDOM 2.0**

(Utilisation DHCP, effacement du mot de passe, effacement des associations, effacement des défaut en cours, retour aux paramètres usine)

- Appuyez au moins 30 secondes sur la touche T3, le TYDOM émet un Bip long.
- Relâchez la touche

# *14. Caractéristiques techniques*

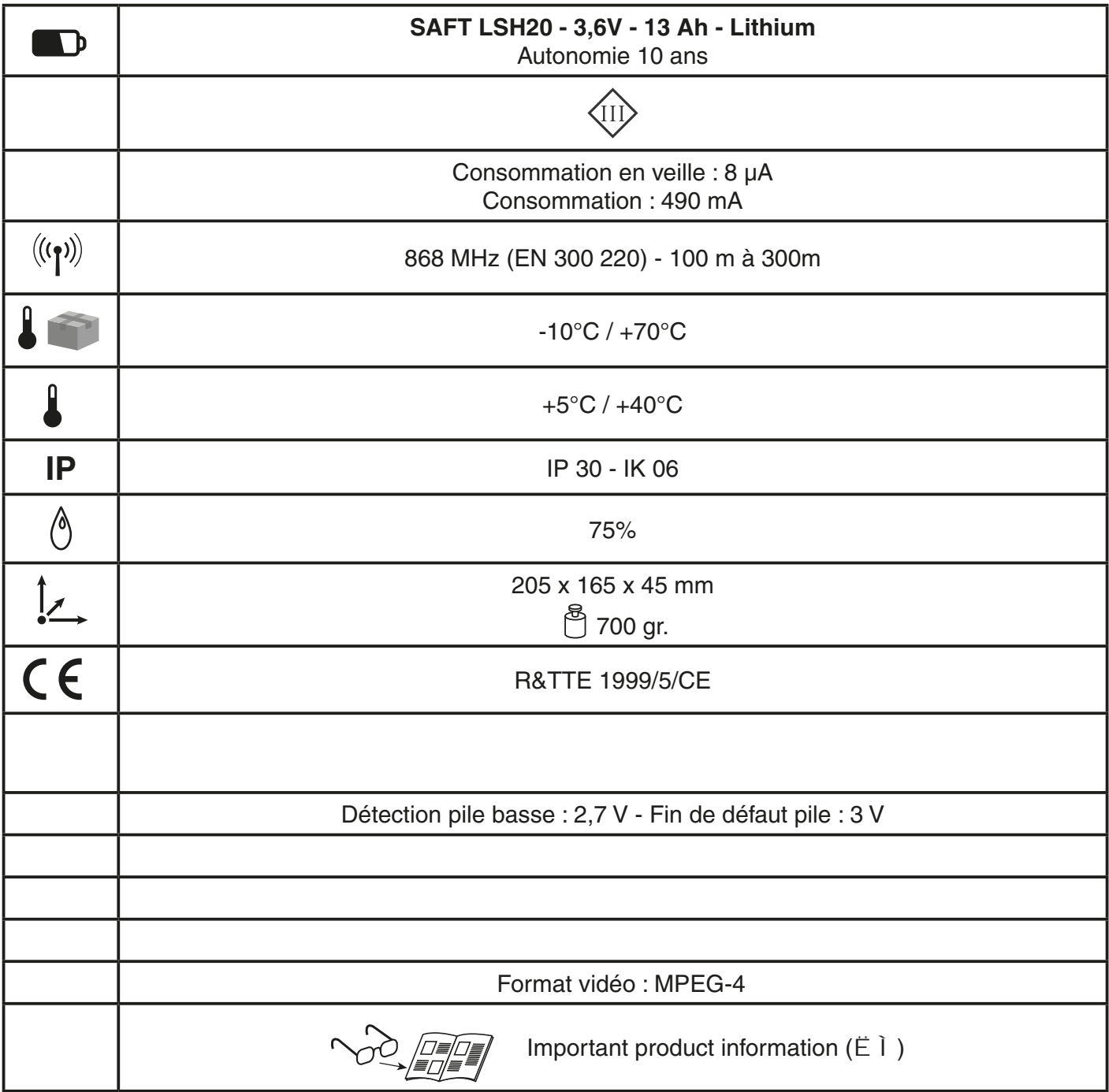

#### *15. Aide*

#### **L'interphonie est de mauvaise qualité Le TYDOM 2.0 lance un cycle d'appel**

libre de votre téléphone de votre téléphone

#### L'interface vocale ne vous permet pas  $\vert$   $\vert$  demandé par la norme EN-50131). **de parler**

Le TYDOM 2.0 doit être obligatoirement alimenté par le secteur.

Vérifiez l'alimentation 230V du TYDOM 2.0. Eloigner au maximum l'antenne du TYDOM 2.0

# **lors du passage en mode maintenance** Vérifiez que vous n'utilisez pas le mode main

automatiquement un hurlement bref de la sirène interne de la centrale ainsi qu'un cycle d'appel du TYDOM 2.0 (configurable)

#### **Un cycle d'appel en cours est interrompu et remplacé par un autre cycle d'appel**

Les détecteurs techniques sont classés par ordre de priorité :

- 1 Détecteur de fumée, incendie (DFR TYXAL+),
- 2 Détecteur de fuite d'eau (DF TYXAL+),
- 3 Détecteur de coupure secteur (DCS TYXAL+),
- 4 Détecteur universel (DU TYXAL+).

Exemple : Le déclenchement d'une alerte incendie par un DFR TYXAL+ sera prioritaire par rapport à un déclenchement de coupure secteur.

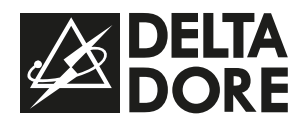

# *TYDOM 2.0*

*www.deltadore.com*

# *Annexe télésurveillance*

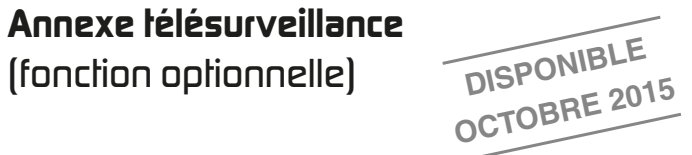

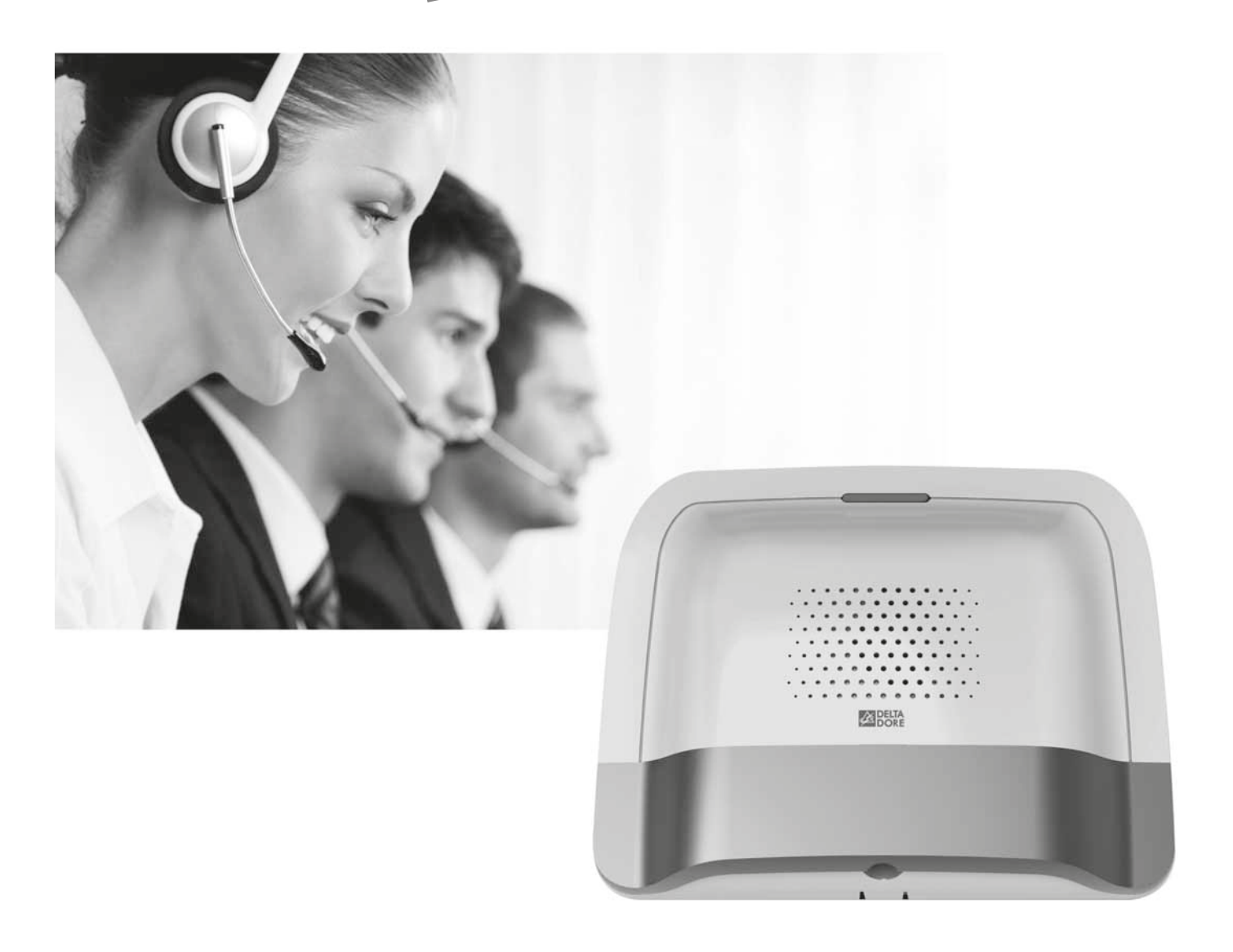

#### *1. Généralités*

La fonction de télésurveillance nécessite un abonnement à une entreprise spécialisée assurant divers services de contrôle d'intégrité d'une installation d'alarme.

Lors de la transmission de chaque alarme, un cycle d'appels digitaux (télésurveilleur) et/ou vocaux (utilisateur) est déclenché, comportant plusieurs tentatives séquencées.

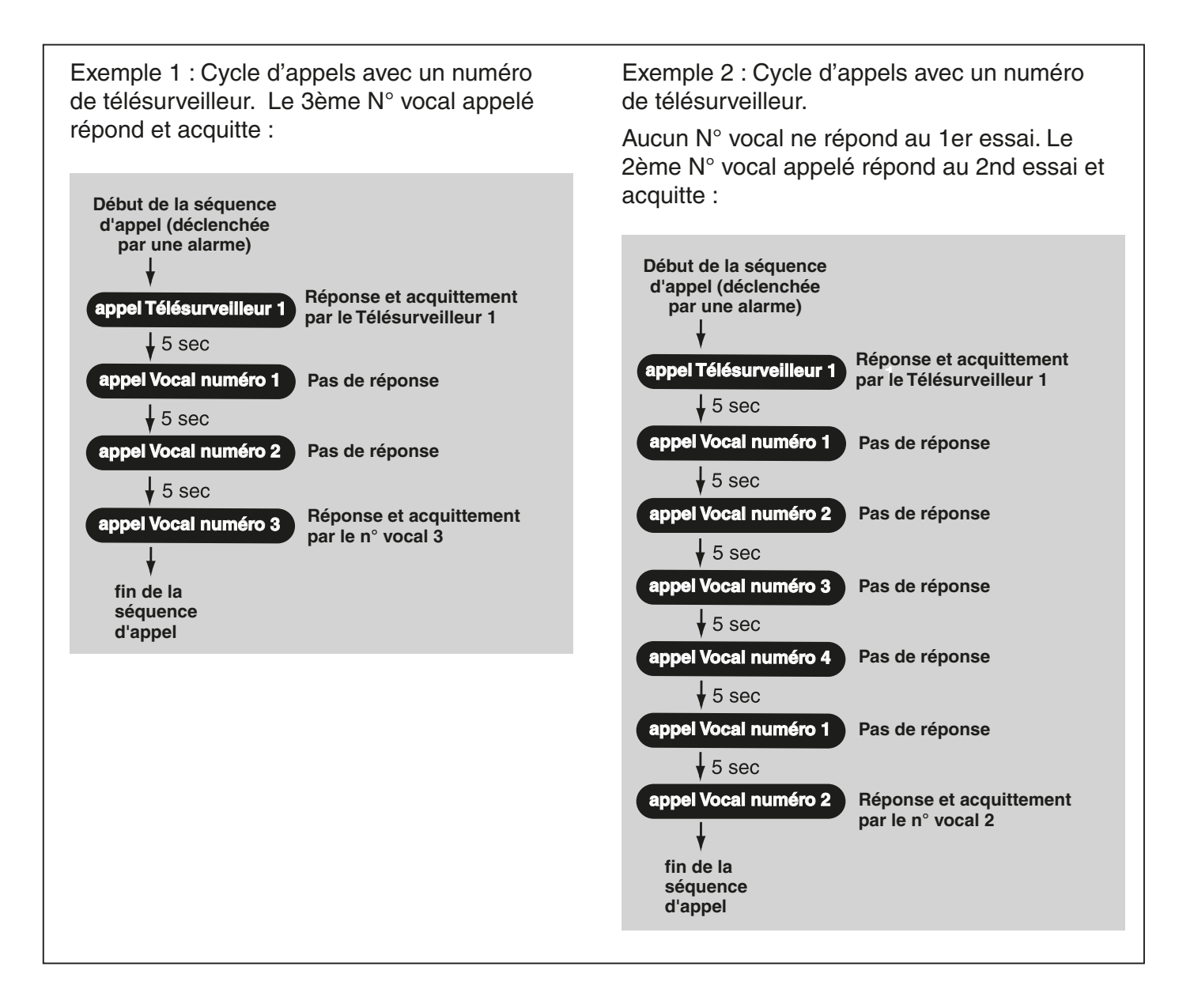

Selon le type de produit installé, vous pouvez utiliser deux protocoles au choix pour échanger diverses données avec le centre de télésurveillance (test cyclique, alarme...) :

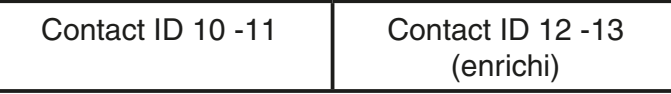

Le protocole Contact ID 12-13 permet de transmettre le chemin de détection, ainsi que les fins de détections.

#### *2. Configuration*

Cette partie du document concerne la configuration des paramètres de télésurveillance.

Si votre installation possède un clavier tactile avec écran, alors tous les paramètres de télésurveillance seront définis à partir de l'écran du clavier (voir notice du système).

Dans le cas où il n'y a pas de clavier tactile sur l'installation, toute la configuration se fera en appelant le TYDOM 2.0 depuis un poste distant.

Pour cela :

- 1) Passez la centrale en mode Maintenance
- 2) Appelez le TYDOM 2.0 à l'aide d'une ligne distante puis composez le code installateur.

3) A l'énumération de menu principal, tapez « # » suivi du N° paramètre

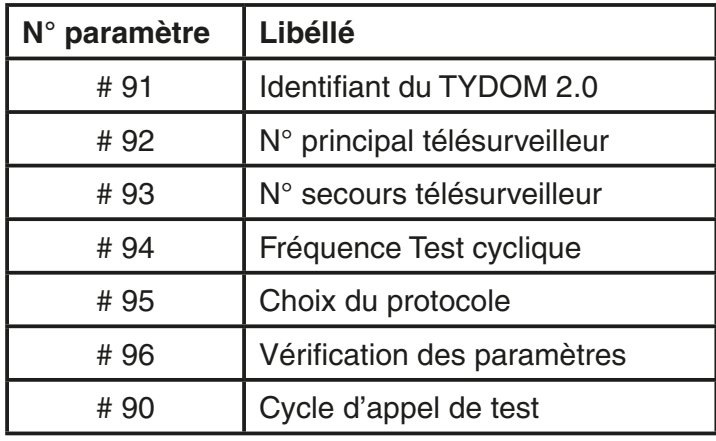

#### **#91 - Identifiant du TYDOM 2.0**

Pour être reconnu par le centre de télésurveillance lors des échanges de données, le TYDOM 2.0 doit posséder un identifiant.

Celui-ci est composé d'un nombre fourni par le télésurveilleur (5 chiffres max.).

#### **Pour entrer ce nombre :**

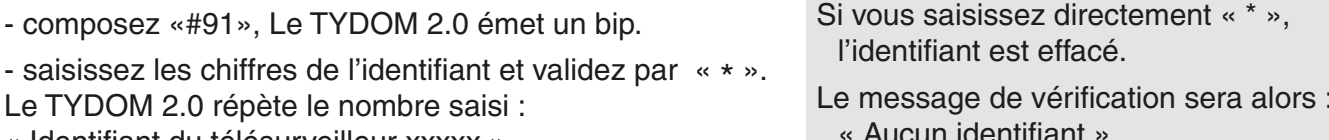

« Identifiant du télésurveilleur xxxxx »

• Pour ce mode de programmation, la saisie de données n'est autorisée et valide

• A tout moment, vous pouvez raccrocher en

• Toute modification de paramètres non validée (touche proposée non appuyée, sortie de l'option avant sa fin, ...) n'est pas prise en compte et les anciennes valeurs

qu'après l'émission d'un bip.

sont conservées.

tapant ##.

Le message de vérification sera alors : « Aucun identifiant ».

#### **#92 et #93 - N° de téléphone principal et secours du télésurveilleur**

Les informations du TYDOM 2.0 à destination du télésurveilleur sont fournies par un numéro principal et dans le cas d'un problème sur la ligne principale par un numéro de secours (ou backup). Ces deux numéros seront fournis par le télésurveilleur.

#### **Pour renseigner le numéro principal :**

- composez «#92», Le TYDOM 2.0 émet un bip
- saisissez le numéro d'appel principal et finissez par « \* »
- Le TYDOM 2.0 répète le numéro saisi :
- « Numéro principal du télésurveilleur
- xxxxxxxxxx »

#### **Pour renseigner le numéro de secours :**

- composez «#93»,

Le TYDOM 2.0 émet un bip

- saisissez le numéro d'appel de secours et finissez par « \* »
- Le TYDOM 2.0 répète le numéro saisi :
- « Numéro de secours du télésurveilleur xxxxxxxxxx »

Chacun des deux numéros (principal et secours) peut se composer au maximum de 16 chiffres (exemple : en cas d'ajout d'un 0 pour appeler via un standard).

#### *2. Configuration*

#### **#94 - Fréquence du test cyclique**

Le test cyclique s'effectue à intervalles réguliers.

Ces intervalles se programment :

- soit en nombre de ½ heures entre 2 tests
- (par défaut : 048). Exemple, "024" = 24 ½ heures, soit un test cyclique toutes les 12 h.
- soit en nombre de minutes après minuit (un seul test par 24h)

#### **Pour programmer ces intervalles :**

- composez «#94»,
- saisissez les 4 chiffres correspondant à votre choix.

#### **#95 - Choix du protocole**

# 95 10 : (Contact ID P10) - Contact ID sans levée de doute # 95 11 : (Contact ID P11) - Contact ID avec levée de doute audio / interphonie Elpro # 95 12 : (Contact ID P12) - Contact ID enrichi sans levée de doute # 95 13 : (Contact ID P13) - Contact ID enrichi avec levée de doute audio / interphonie Elpro.

#### **Pour choisir un protocole :**

- composez «#95»,

- saisissez les 2 chiffres correspondant à votre choix

(10, 11, 12, 13).

Le TYDOM 2.0 répète le type de protocole choisi :

Exemple « Protocole Contact ID P10 »

Levée de doute = écoute des locaux Interphonie = conversation

#### **#96 - Vérification des paramètres**

Ce menu permet de réécouter les paramètres entrés ci-avant.

Pour y accéder :

- composez «#96»,

- écoutez les options et leur valeur énoncées successivement par le téléphone.

#### **#90 - Cycle d'appel de test**

Cette option permet d'envoyer un test manuel et ainsi valider la programmation du TYDOM 2.0. Pour cela :

- composez «#90»,

- Le TYDOM 2.0 raccroche : « Au revoir ».

Le TYDOM 2.0 rappellera 20 secondes après les numéros programmés.

## *3. Personnaliser le fonctionnement du TYDOM 2.0*

Des commandes permettent une personnalisation du fonctionnement du TYDOM 2.0. Depuis le menu principal du TYDOM 2.0 (passez la centrale en mode maintenance voir notice). - saisissez la commande #82, puis sélectionnez l'option (1 à 7) et son état (actif ou inactif). Exemple : entrez #82 1 1 pour activer la transmission Marche / Arrêt.

#### **3.1 Supervision centrale**

La supervision permet, si le TYDOM 2.0 ne reçoit plus d'informations de la centrale pendant plus de 4 heures, de déclencher un appel. Cette fonction est activée par défaut.

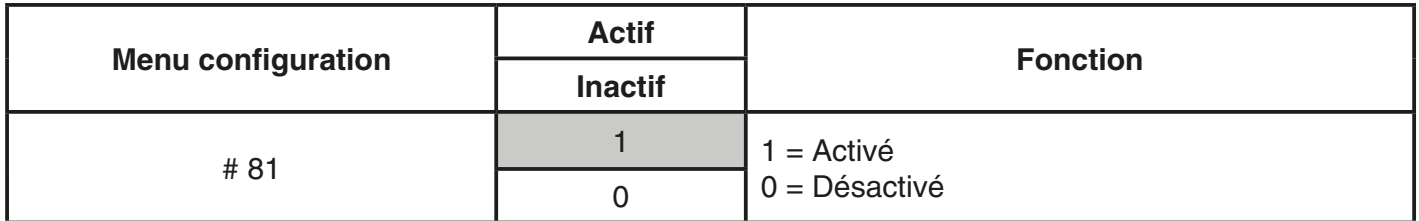

La certification NF&A2P nécessite que cette option soit activée.

#### **3.2 Transmission**

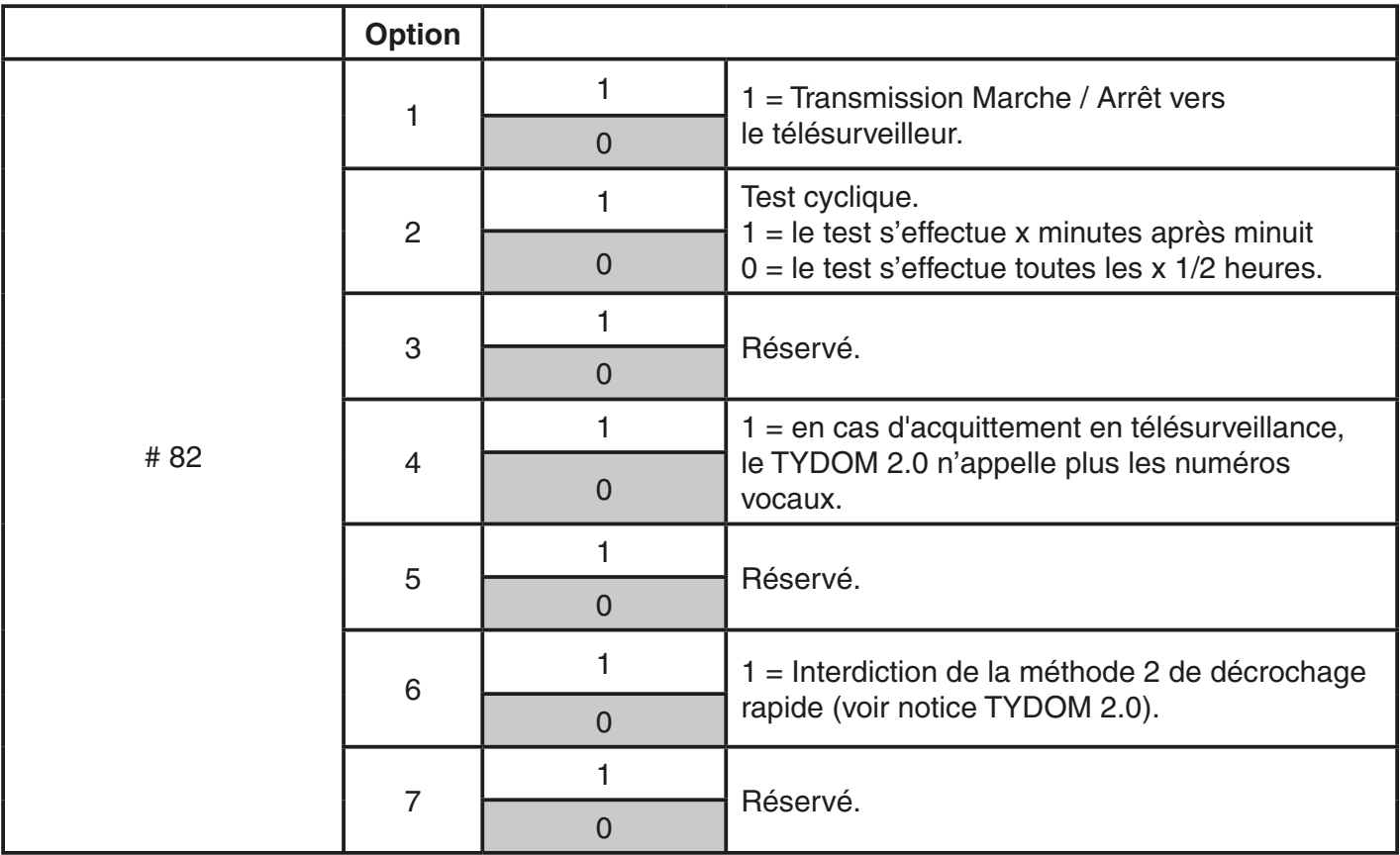

#### **Paramétrage transmetteur IP/GSM TYDOM 2.0**

# **PROTOCOLE Contact ID 10 - 11**

**DELTA<br>DORE** 

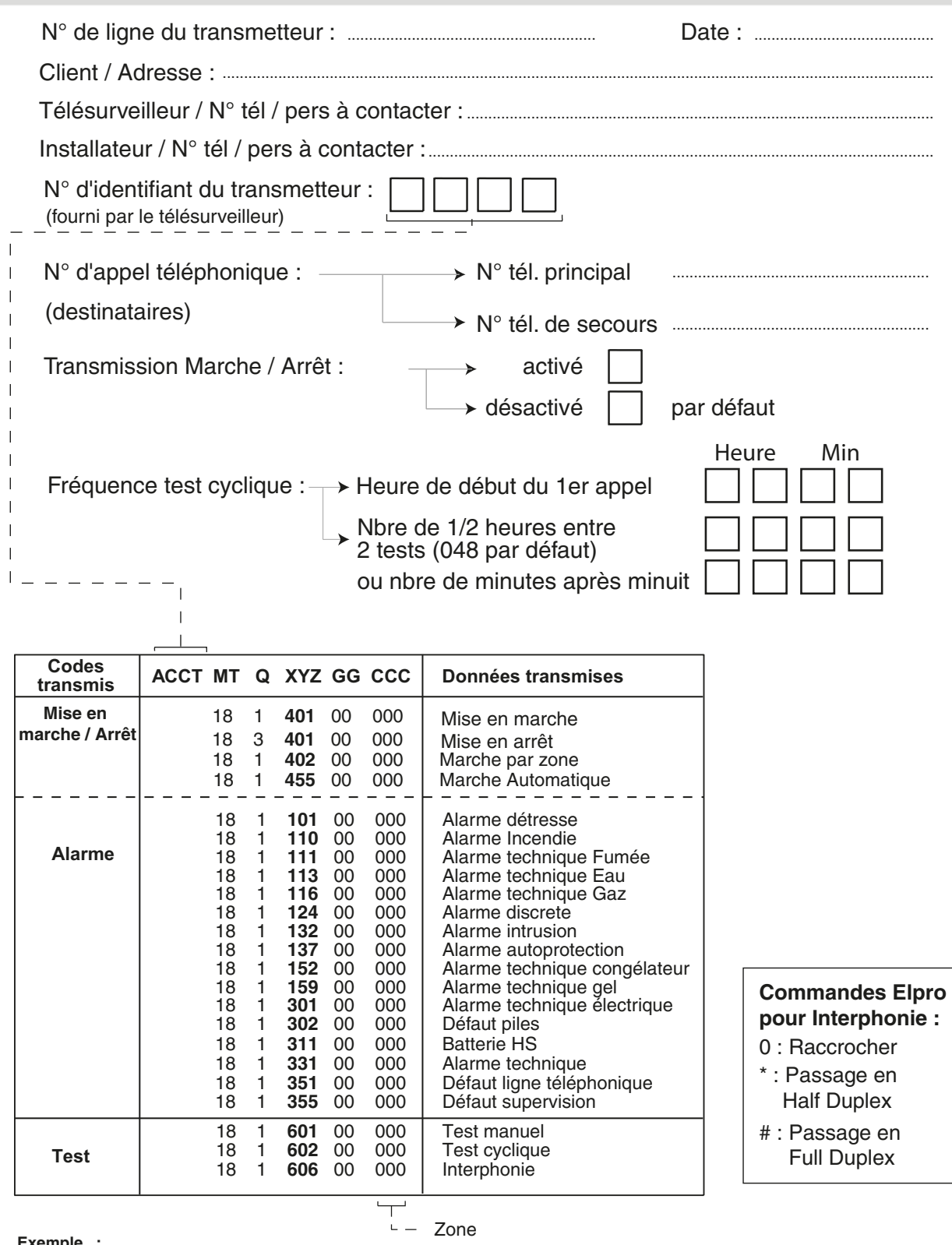

#### **Exemple :**

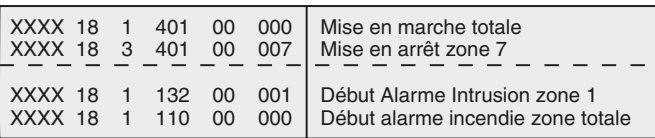

H

Page à envoyer au télésurveilleur si votre protocole de communication est : Contact ID

#### **Paramétrage transmetteur IP/GSM TYDOM 2.0**

L I I

I

I I П

I

 $\mathbf{I}$ I I I

 $\cancel{\mathscr{L}}$ 

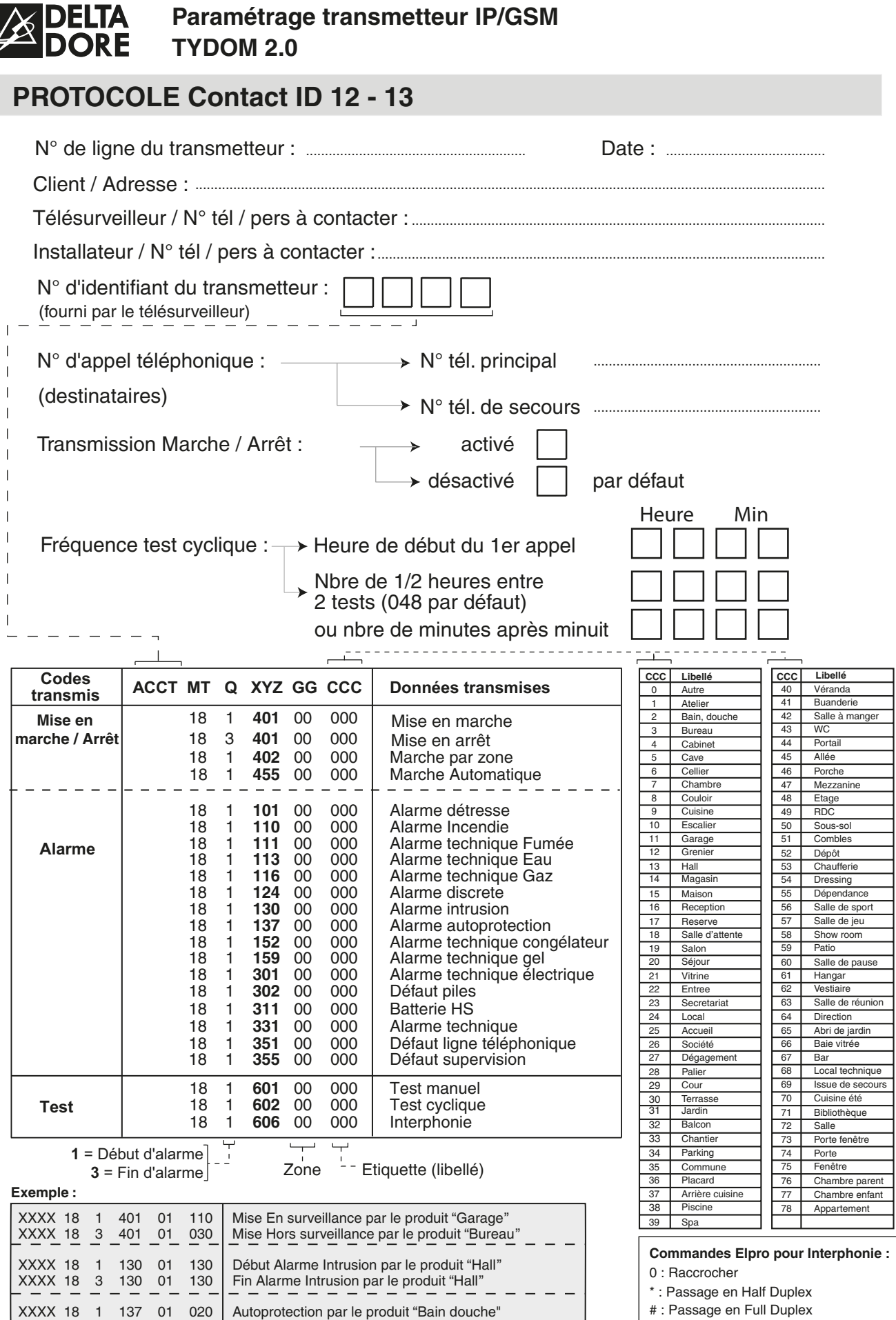

**Les fins d'alarmes ne sont transmises que pour les défauts d'alarmes : Intrusion, Autoprotection et Alarme Technique (dans ce cas Q = 3).**

# CE

Par la présente Delta Dore déclare que l'équipement est conforme aux exigences essentielles et aux autres dispositions pertinentes de la directive R&TTE 1999/5/CE.

La déclaration de conformité CE de cet équipement est disponible, sur demande, auprès de : Service "Infos techniques" DELTA DORE - Bonnemain - 35270 Combourg (France) E-Mail: info.techniques@deltadore.com